IBM SPSS Conjoint 20

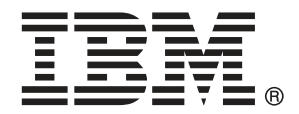

注意:使用此資訊和支援的產品之前,請先閱讀 注意事項第 [34](#page-39-0) 頁 包含的一般資訊。

若新版本未聲明,則此版本便適用於 IBM® SPSS® Statistics 20 以及之後發行的 所有版本和修正。

Adobe 產品的擷取畫面已取得 Adobe Systems Incorporated 之翻印許可。

Microsoft 產品的擷取畫面已取得 Microsoft Corporation 之翻印許可。

授權內容:IBM 資產

#### Copyright IBM Corporation 1989, 2011.

美國政府使用者有限權利:使用、複製或披露內容皆受 IBM Corp 簽署之 GSA ADP Schedule Contract 限制約束。

# 序

IBM® SPSS® Statistics為分析資料的強大系統。Conjoint 的選用性附加模組能提供其 他本手冊所說明的分析技術。Conjoint 的附加模組必須與 SPSS Statistics Core 系統 搭配使用,而且是完全整合到系統中。

### 關於 IBM Business Analytics

IBM Business Analytics 軟體提供完整、一致且確實的資訊,決策者可信任此資訊, 並 藉以改善營運績效。包括[商業智慧](http://www-01.ibm.com/software/data/businessintelligence/)、[預測分析](http://www-01.ibm.com/software/analytics/spss/)[、財務績效和策略管理](http://www-01.ibm.com/software/data/cognos/financial-performance-management.html),以[及分析應用程](http://www-01.ibm.com/software/data/cognos/products/cognos-analytic-applications/) [式](http://www-01.ibm.com/software/data/cognos/products/cognos-analytic-applications/)的整合型產品組合,為目前績效提供了清晰、即時且具行動性的前瞻眼界,以及預測 未來成果的能力。結合了豐富的業界解決方案、有效實證和專業服務,每種規模的組織 都能引爆最高效能,確實自動化執行決策,並且交付更棒的成果。

在這項產品組合中,IBM SPSS Predictive Analytics 軟體有助於組織預測未來事件, 並且針對前瞻概念提前行動,創造更棒的營運成果。全球的商業、政府和學術客戶相當 倚重 IBM SPSS 技術所帶來的競爭優勢,藉此做為吸引、保有和發展更多客戶,同時降 低可能的不實詐欺風險。藉由將 IBM SPSS 軟體併入每天作業,這些組織成為預測型企 業 – 足以駕馭決策並使決策自動化處理,以符合營運目標,並且達到可測知的競爭優 勢。如需更多資訊,或是聯絡代表人員,請造訪 <http://www.ibm.com/spss>。

## 技術支援

技術支援可提供客戶維護的服務。客戶可以電洽技術支援以取得 IBM Corp. 產品在使 用上的協助,或是支援硬體環境的安裝說明。若要取得技術支援,請參閱 IBM Corp. 網站內容,網址:<http://www.ibm.com/support>。請求協助時,請準備好的您個人、 組織和支援合約的相關資訊。

## 針對學生用戶的技術支援

如果您是使用任何 IBM SPSS 軟體產品之學生版、學術版或研究套件版本的學生,請參 閱適用於學生的特殊線上「[教育解決方案 \(http://www.ibm.com/spss/rd/students/\)](http://www.ibm.com/spss/rd/students/)」 頁面。如果您是使用 IBM SPSS 軟體之大學提供副本的學生,請聯絡您大學的 IBM SPSS 產品協調人員。

## 客戶服務

如果您對於自己的貨品或帳號有任何疑問,請聯絡您的當地辦公室。請備妥您的序 號以供識別。

### 訓練研討會

IBM Corp. 同時提供公開與線上訓練研討會。所有的研討會皆以傳達工作群 為其特色。研討會將定期在各主要城市舉辦。如需研討會的詳細資訊,請移至 http://www.ibm.com/software/analytics/spss/training。

Copyright IBM Corporation 1989, 2011.

## 其他出版品

SPSS Statistics: Guide to Data Analysis (資料分析指南)、SPSS Statistics: Statistical Procedures Companion (統計程序指南) 以及 SPSS Statistics: Advanced Statistical Procedures Companion (進階統計程序指南) 是由 Marija Norušis 撰 寫,由 Prentice Hall 發行,為推薦的輔助資料。這些出版品涵蓋 SPSS Statistics Base 模組、進階統計量模組和迴歸模組中的統計程序。不論您是資料分析的新手,還是 已經準備使用高階應用程式,這些書籍都能幫助您善加利用 IBM® SPSS® Statistics 系列產品中的功能。如需其他資訊 (包括出版品內容和章節樣本),請參閱作者的網 站: <http://www.norusis.com>

# 內容

# 1 聯合分析的介紹 [1](#page-6-0)

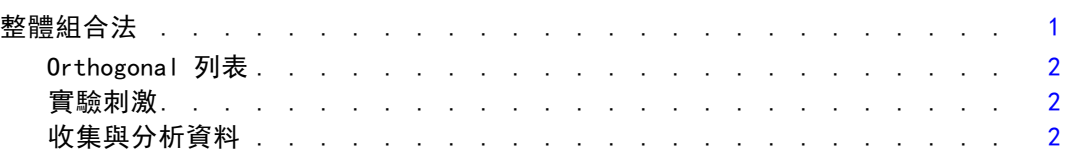

# 部 I: 使用手冊

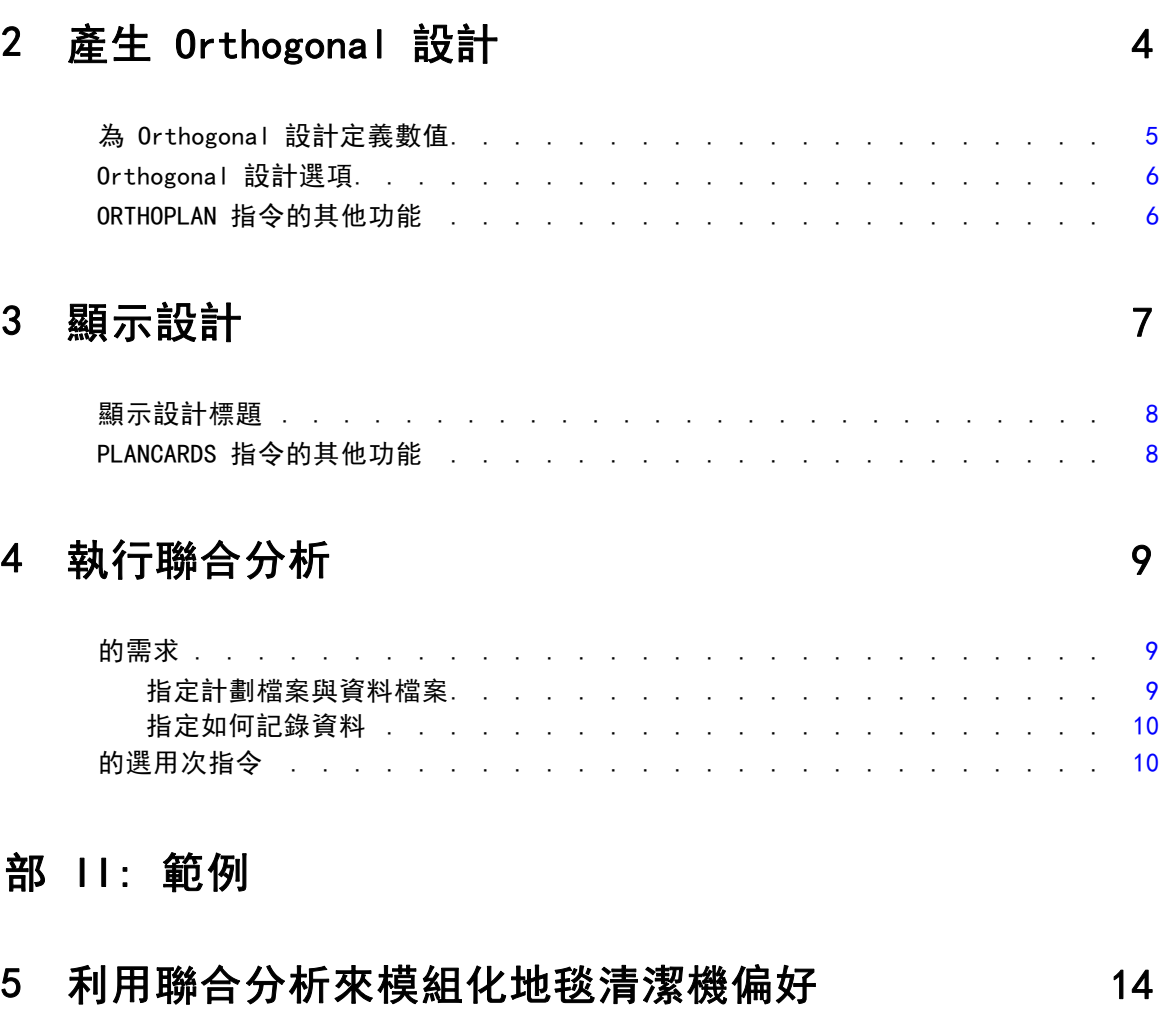

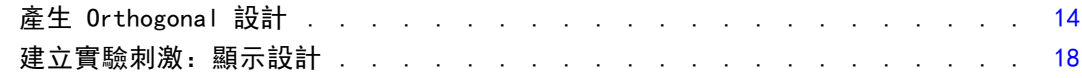

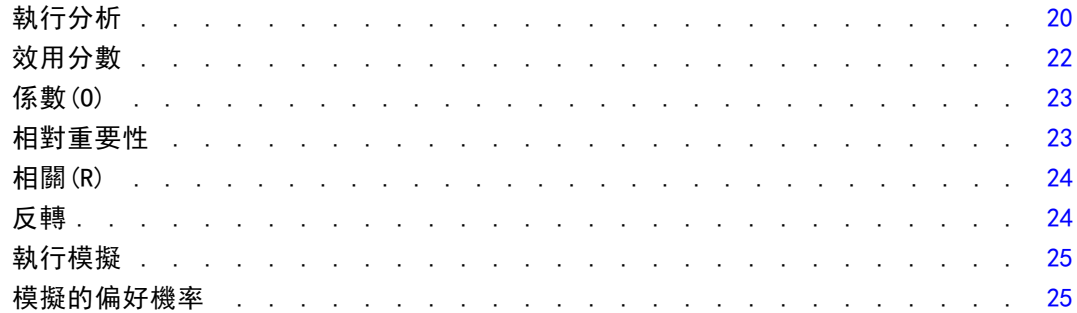

# 附錄

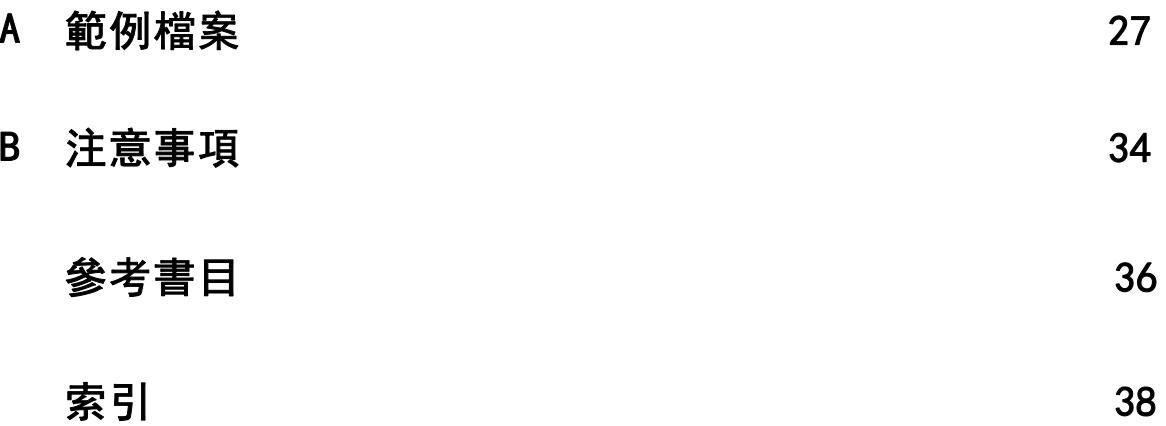

# <span id="page-6-0"></span>聯合分析的介紹

聯合分析是開發有效產品設計的市場研究工具。研究人員可利用聯合分析回答以下問 題:對消費者而言,哪些產品屬性很重要或不重要?在消費者'心中,哪些產品屬性 最重要或最不重要?與我們現有和提議的產品相較之下,主要競爭對手'產品偏好 的市場佔有率為多少?

聯合分析的優點在於可以要求應答者以消費者可能採取的方式而作選擇一, 彼此 比較並考慮功能取捨。

例如,假設您想要預訂班機。您可以選擇狹窄的座位或寬敞的座位。如果這是唯一的 考量,您的選擇就很清楚。您可能會偏好寬敞的座位。或者,假設您可以選擇票價: \$225 或 \$800。只考慮價格本身而不考慮其他任何條件時,您會偏好較低的價格。最 後,假設您可以選擇搭乘飛行約 2 小時的直飛班機或費時 5 小時、需中途轉機一次 的班機。大多數的人會選擇直飛班機。

上述方法的缺點是每一次的選項只含有一項屬性。聯合分析可以呈現各產品間由 屬性集合所定義的選項。以下選擇可以說明這一點:您偏好狹窄、價格為 \$225、轉 機一次的班機,或寬敞、價格為 \$800且可直飛的班機?如果舒適、價格及飛行時間 是相關屬性, 就可能有八種產品組合:

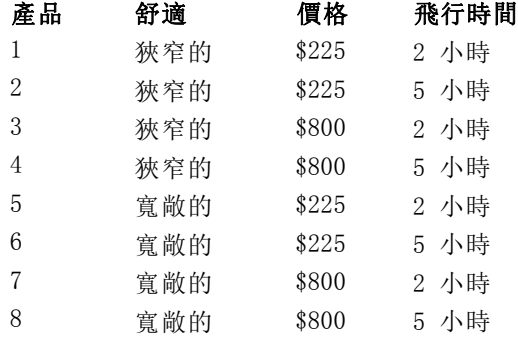

如果有上述選擇,產品 4 可能是最不受歡迎的組合,而產品 5 可能是最受歡迎的組 合。應答者對其他供應產品的偏好是由應答者認為重要的條件以隱含的方式所決定。 您可以利用聯合分析,決定每個屬性的相對重要性及每個屬性的偏好程度。如果最喜 歡的產品因故無法取得,例如費用,您將知道下一個最喜歡的選項是哪一個。如果您有 應答者的其他資訊,例如背景人口統計,您或許可以找出銷售不同套裝產品的市場區 隔。例如,商務旅客及學生旅客也許有不同的偏好,可透過不同的產品滿足其偏好。

## 整體組合法

Conjoint 採用整體組合 (又稱為整體概念) 法,其中應答者可依據偏好,對一組組合或 卡片分級、排序或給分。每個組合都會敘述一項完整的產品或服務,並包括由所有有興 趣的因子 (屬性) 構成的不同因子水準組合。

### <span id="page-7-0"></span>Orthogonal 列表

如果涉及的因子不止少數幾個且每個因子的水準都不在少數,則整體組合法的潛在問題 將很快浮現。水準的所有可能組合所產生的組合總數將過大,導致應答者無法以有意 義的方式加以分級或排序。若要解決這個問題, 整體組合法可利用分**數因子設計**, 這 個設計代表因子水準所有可能組合的適當分數。組合的結果稱為 orthogonal 列表, 其設計就是為了擷取每個因子水準的主要效果。一個因子水準與另一個因子水準之 間的互動是可忽略的。

「產生 Orthogonal 設計」的程序會用於產生 orthogonal 列表,且通常是聯合分析 的起點。這個程序也可讓您產生因子水準組合,又稱為**保留觀察值**,由受試者評價, 但不用於建立偏好模式。而用於檢查模型的有效程度。

### 實驗刺激

Orthogonal 設計中因子水準的每個組合都代表研究產品的不同版本,且應該以個別產品 組合的形式呈現給受試者。這可協助應答者專注於目前受到評估的單一產品。除了各組 合的功能組合不同之外,應確保各組合的實體外觀彼此類似,以達成刺激的標準化。 「顯示設計」程序可促進產品組合的產生。必須使用由「產生 Orthogonal 設計」程 序或由使用者輸入所產生的設計,並產生一組立即可用格式的產品組合。

### 收集與分析資料

由於受試者間的偏好通常有許多差異,大部分聯合分析會專注於單一受試者。若要概化 結果,須自目標母群體內選擇受試者的隨機樣本,以便檢驗群組結果。

聯合研究的樣本大小有相當大的不同。在某一份報告中(Cattin 和 Wittink, 1982), 多位作者指出商業性聯合研究內的樣本大小範圍介於 100 與 1,000 之間,一般通常介 於 300 與 550。另一份研究(Akaah 和 Korgaonkar, 1988)發現一般而言樣本偏小 (小 於 100)。一如往常,為了確保信度,樣本不可以太小。

一旦選擇了樣本,研究人員將提供組合或卡片給每位應答者。聯合程序允許使用三種 記錄資料的方法。在第一個方法中,要求受試者為每個組合指定一個偏好分數。使用李 科特量表 (Likert scale) 或要求受試者以 1 到 100 間的數字指出其偏好程度時,通 常使用這種方法。在第二個方法中,要求受試者以 1 到總組合數間的數字為每個組合指 定一個等級。在第三個方法中,要求受試者依偏好程度來排序所有組合。在這個最後的 方法中,研究人員會依照每個受試者指定的順序而記錄組合號碼。

資料分析由聯合程序 (只可透過指令語法而使用) 所執行並獲得一個公用程式分數, 稱為各因子水準的**成份效用值**。這些類似迴歸係數的公用程式分數,可提供每個因子水 準的偏好數值量測,以較大的數值代表較高的偏好程度。成份效用值會以一般單位顯 示,可彼此相加而獲得因子水準之任何組合的整體效用或整體偏好。成份效用值將構成 預測任何產品組合偏好的模型,包括實驗內未實際提供的組合,又稱為**模擬觀察值**。

自聯合分析中取得的資訊可應用於各式各樣的市場研究問題。可用於調查例如產品設 計、市場佔有率、策略廣告、成本效益分析及市場區隔等領域。

雖然本手冊的重點在於市場研究應用,但聯合分析在幾乎所有的科學或商業領域中都 很有用,也就是測量人們'感受或判斷力很重要的那些領域。

# 部 I: 使用手冊

章節  $\overline{2}$ 

# <span id="page-9-0"></span>產生 Orthogonal 設計

「產生 Orthogonal 設計」產生包括 orthogonal 主要作用設計的資料檔,允許數個因 子的統計檢定而不檢定每個因子層級的組合。這個設計可以用「顯示設計」程序顯示, 同時資料檔案可以被其他程序使用,像是 Conjoint。

範例。 一家新成立的低價航空公司想要判斷其產品所含的各個因子對潛在客戶的相 對重要性。價格顯然是主要因子,但是其他因子的重要性為何?例如座位大小、轉機 次數及是否包括飲料/點心服務?由於組合數量眾多,若在單一調查中要求應答者將 代表所有可能因子組合的產品組合加以分級,是不合理的。「產生 Orthogonal 設 計」程序可建立數量較少的產品組合,其數量小至可納入一項調查,但仍足以評估每 個因子的相對重要性。

#### 若要產生 Orthogonal 設計

E 從功能表選擇:

資料 > Orthogonal 設計 > 產生...

圖表 2-1

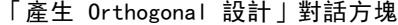

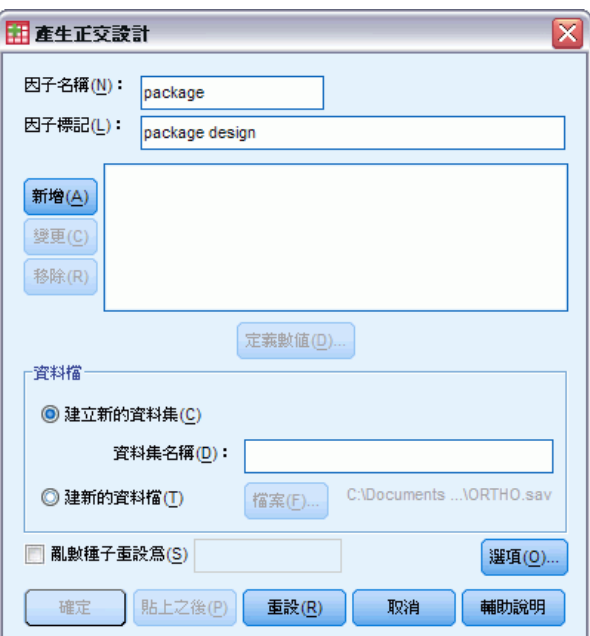

- ▶ 至少定義一個因子。然後在「因子名稱」文字方塊中,輸入名稱。因子的名稱可以是除 了 status\_ 或 card\_ 之外的任何有效的變數名稱。您也可以指定選擇性的因子標記。
- ▶ 按一下「新增」,將因子名稱加入到選擇性標記。若要刪除因子,請在表單中選擇然後按 一下「移除」。若要修改因子名稱或標記,請在清單中選擇並修改,再按一下「變更」。

Copyright IBM Corporation 1989, 2011. 4

<span id="page-10-0"></span>▶ 選擇因子, 然後按一下「定義數值」來定義每一個因子的值。

資料檔案。 讓您控制 orthogonal 設計的目的地。您可以將此設計儲存至目前階段作 業的新資料集,或儲存至外部資料檔。

- 建立新的資料集。在目前的階段作業中建立含有由計劃所產生的因子及觀察值 的新資料集。
- 建立新資料檔。 建立含有由計劃所產生的因子及觀察值的外部資料檔。依照預設 值,資料檔會命名為 ortho.sav,且儲存到目前的目錄中。按一下「檔案」以指定 不同的檔名及檔案的目的地。

**亂數種子重設為。** 將亂數種子重設為指定的數值。該種子可以是任何從 0 到 2,000,000,000 的整數值。在階段作業中,每次產生亂數集時,會使用不同的種子產生 不同的結果。如果您要複製同樣的亂數,在產生第一個設計之前應該設定種子數值,並 且在每一順序產生設計時,重新設定相同的數值。

您可以:

■ 按一下「選項」以在 orthogonal 設計中指定觀察值的最小數值, 並且選擇保留 觀察值。

## 為 Orthogonal 設計定義數值

圖表 2-2

「產生設計定義數值」對話方塊

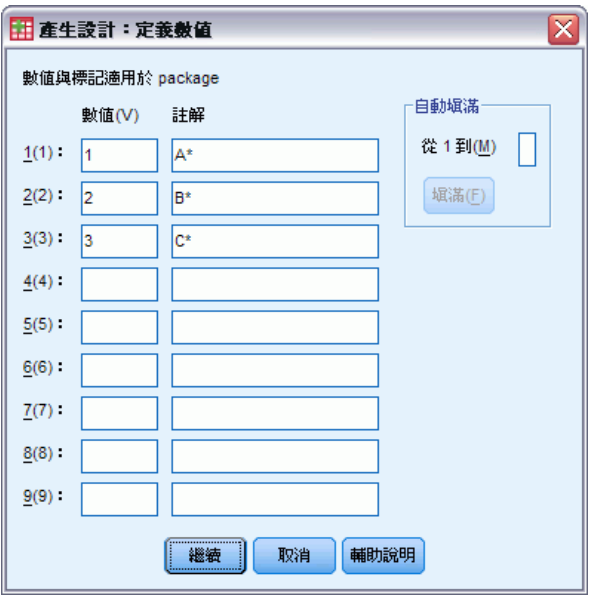

您必須對每一個選擇的因子的層級設定數值。因子名稱會在值和標記後顯示。

輸入每一因子的數值。您可以選擇給予數值描述性標記。如果您沒有指定數值標 記,那麼會自動指定對應數值的標記 (也就是說,數值 1 會指定標記 1、數值 3 會指 定標記 3、以此類推)。

**自動填滿。** 可讓您以 1 開始的連續數值自動填滿「數值」方塊。輸入最大值, 並按一 下「填滿」以填上數值。

<span id="page-11-0"></span>6

## Orthogonal 設計選項

 $= +$ 

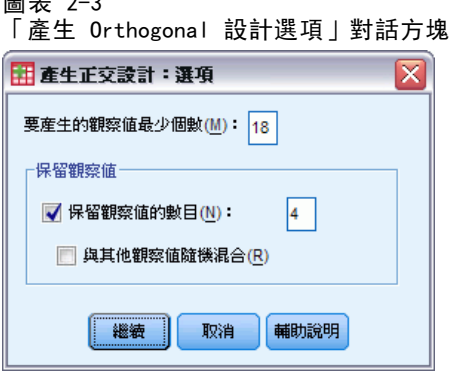

指定最小觀察數。 指定計劃中觀察值的最小數值。選擇小於或等於觀察值總數值的正整 數,它可以從所有因子層級的可能連結而形成。如果沒有明確指定要產生的觀察值最小 數目,則會產生 orthogonal 計劃需要的最小數目觀察值。如果「Orthoplan」程序不 能產生組合要求的最小數值,那麼將會產生可以符合指定的因子及層級的最大數值。 注意設計不一定完全包括指定觀察值數,而是在使用該數值為最小值的 orthogonal 設計中的最小可能觀察值數。

保留觀察值。 您可以定義由受試者評價但是不包括在聯合分析中的保留觀察值。

- 保留觀察值的數目。 建立除了一般計劃觀察值之外的保留觀察值。保留觀察值是由 受測者判定,但不在聯合程序估計效用時使用。您可以指定任何小於或等於觀察值 總數的正整數,其中觀察值數可由所有因子層級的可能結合形成。保留觀察值是從 其他的隨機計劃中產生的,而不是主要效果的實驗計劃。保留觀察值不會重覆實驗 剖面圖或其他。依照預設值,不會產生保留觀察值。
- 與其他觀察值隨機混合。 將保留觀察值與其他實驗觀察值隨機混合。當取消選取該 選項時,保留觀察值會分別出現在實驗觀察值之後。

## ORTHOPLAN 指令的其他功能

指令語法語言也可以讓您:

- 將 orthogonal 設計附加到作用中的資料集, 而不需建立一個新設計。
- 在產生 orthogonal 設計前, 而非建立設計後, 指定模擬觀察值。

如需完整的語法資訊,請參閱《指令語法參考手冊》。

# <span id="page-12-0"></span>顯示設計

「顯示設計」程序讓您可以列印實驗的設計。您可以草圖清單的格式列印,或是以在聯 合研究中可呈現給受試者的組合來列印。此程序可以顯示以「產生 Orthogonal 設計」 程序建立的設計,或任何在作用中的資料集內顯示的設計。

### 若要顯示 Orthogonal 設計

E 從功能表選擇:

資料 > Orthogonal 設計 > 顯示...

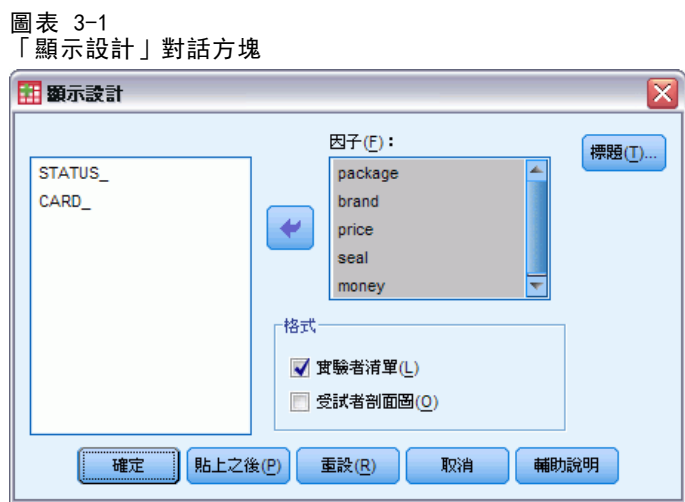

- E 將一個或多個因子移到「因子」清單。
- E 選擇在輸出中顯示組合的格式。

格式。 您可以選擇下列格式選項中的一個或多個:

- 實驗者清單。 在草圖格式中顯示設計,它會使保留設計圖和實驗組合有所差異,並 且在實驗和保留組合後分開列出模擬組合。
- 受試者組合。 產生可以呈現給受試者的組合。這個格式並沒有將保留組合差異 化,同時也沒有產生模擬組合。

您可以:

按一下「標題」以定義組合的標題和註腳。

<span id="page-13-0"></span>8

## 顯示設計標題

圖表 3-2 「顯示設計標題」對話方塊

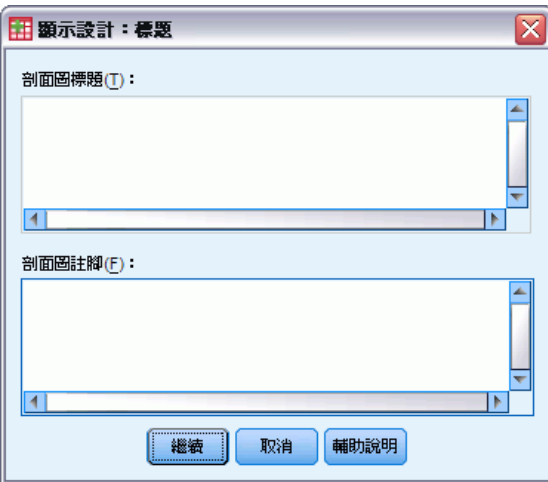

組合標題。 輸入最多 80 個字元的組合標題。如果你選擇「實驗者清單」,標題會顯示在 輸出的頂端,如果你選擇在主對話方塊中的「受試者組合」,則會顯示在每一個新組合的 頂端。對於「受試者組合」而言,如果標題內任何一處已指定特殊字元順序 )CARD,這個 程序將以後續組合號碼加以取代。這個字元順序並不會因為「實驗者清單」而轉譯。

組合註腳。 輸入最多 80 個字元的組合註腳。如果你選擇「實驗者清單」,註腳會顯示 在輸出的底部,同時如果你選擇在主要對話方塊中的「受試者組合」,則會顯示在每 一個新組合的底部。對於「受試者組合」而言,如果註腳內任何一處已指定特殊字元 順序 )CARD,這個程序將以後續組合號碼加以取代。這個字元順序並不會因為「實驗 者清單」而轉譯。

## PLANCARDS 指令的其他功能

指令語法語言讓您也可以:

■ 將受試者組合寫入外部檔案中 (使用 OUTFILE 次指令)。

如需完整的語法資訊,請參閱《指令語法參考手冊》。

# <span id="page-14-0"></span>執行聯合分析

圖形使用者介面尚無法供聯合分析程序使用。若要取得聯合分析,您必須將 CONJOINT 指令的指令語法輸入語法視窗並執行。

- 如需完整聯合分析中 CONJOINT 指令的指令語法範例, 包括建立並顯示 orthogonal 設計,請參[閱第 5章](#page-19-0)。
- 如需完整指令語法資訊,請關於 CONJOINT 指令,請參閱《指令語法參考手冊》。

#### 從語法執行指令視窗

從功能表選擇: 檔案 > 開啟新檔(N) > 語法(S)... 這樣會開啟語法視窗。

- $\blacktriangleright$  輸入 CONJOINT 指令的指令語法。
- ▶ 反白語法視窗中的指令, 並按一下「語法編輯器」工具列上的「執行」按鈕(向右三 角形)。

請參閱《Core 系統使用者指南》以取得在語法視窗執行指令的更多資訊。

## 的需求

「聯合」程序需要兩個檔案—資料檔案與計劃檔案—以及資料記錄的規格 (例如,每個 資料點具有 1 到 100 的偏好分數)。計劃檔包含受試者要評價的一組產品設定檔,且應 使用[產生 Orthogonal 設計](#page-9-0)程序生成。從受試者收集包含偏好分數或設定檔評價的資 料。計劃與資料檔案分別在 PLAN 與 DATA 次指令中指定。資料記錄的方法在 SEQUENCE、 RANK 或 SCORE 次指令中指定。下列指令語法顯示最小規格:

CONJOINT PLAN='CPLAN.SAV' /DATA='RUGRANKS.SAV' /SEQUENCE=PREF1 TO PREF22。

### 指定計劃檔案與資料檔案

CONJOINT 指令會提供一些選項,以指定計劃檔案與資料檔案。

■ 您可明確指定兩個檔案的檔案名稱。例如:

CONJOINT PLAN='CPLAN.SAV' /DATA='RUGRANKS.SAV'

■ 若僅指定計劃檔案或資料檔案, 則 CONJOINT 指令會讀取指定的檔案, 並將作用中的 資料集用於兩者。例如,若您指定資料檔案但忽略計劃檔案 (不得忽略兩者),則會 使用作用中的資料集做為計劃,如下列範例所顯示:

CONJOINT DATA='RUGRANKS. SAV'

您可在檔案名稱使用星號 (\*) 以指示作用中資料集,如下列範例所示:

Copyright IBM Corporation 1989, 2011.

CONJOINT PLAN='CPLAN.SAV' /DATA=\*

會將作用中資料集做為偏好資料使用。請注意,您不得將計劃檔案與資料檔案 兩者均使用星號 (\*)。

### 指定如何記錄資料

您必須指定偏好的資料記錄方式。資料必須以下列三種方式之一記錄:循序、依評 價,或依偏好分數。這三種方法可由 SEQUENCE、RANK 和 SCORE 次指令指示。您必須 在 CONJOINT 指令中指定一種, 且只能指定一種次指令。

#### SEQUENCE 次指令

SEQUENCE 次指令表示資料是循序記錄的, 因此資料檔案中的每個資料點都是一個設定檔 編號,從最偏好的設定檔開始,以最不喜好的設定檔結束。若要求受試者從最偏好到最 不喜好排列設定檔的話,就會以此方式記錄資料。研究人員會記錄哪個設定檔編號是第 一,那個設定檔編號是第二,以此類推。

CONJOINT PLAN=\* /DATA='RUGRANKS.SAV' /SEQUENCE=PREF1 TO PREF22。

■ 變數 PREF1 包含 orthogonal 計劃中 22 個設定檔中最偏好的設定檔編號。變數 PREF22 包含計劃中最不喜好的設定檔編號。

#### RANK 次指令

RANK 次指令表示各資料點都是一個等級,從設定檔 1 的等級開始,接著是設定檔 2, 以此類推。若要求受試者為每個設定檔指定等級,而等級從 1 到 n,其中 n 是設定檔 數目,則會以此方式記錄資料。等級較低表示較為偏好。

CONJOINT PLAN=\* /DATA='RUGRANKS.SAV' /RANK=RANK1 TO RANK22。

■ 變數 RANK1 包含 orthogonal 計劃中 22 個設定檔中,設定檔 1 的等級。變數 RANK22 包含設定檔 22 的等級。

#### SCORE 次指令

SCORE 次指令表示各資料點都是指派給設定檔的偏好分數,從設定檔 1 的分數開始,接 著是設定檔 2 的分數,以此類推。例如,要求受試者指定從 1 到 100 的數字表示他們 對設定檔的喜愛程度,就會以此方式產生資料。分數較高表示較為偏好。

CONJOINT PLAN=\* /DATA='RUGRANKS.SAV' /SCORE=SCORE1 TO SCORE22。

■ 變數 SCORE1 包含設定檔 1 的分數,而 SCORE22 包含設定檔 22 的分數。

## 的選用次指令

CONJOINT 指令有一些選用次指令,提供所需之外的的其他控制項與功能。

<span id="page-15-0"></span>章節 4

#### <span id="page-16-0"></span>SUBJECT 次指令

SUBJECT 次指令可讓您從要做為受試者識別碼的資料檔案指定變數。若您未指定受試者 變數,CONJOINT 指令會假設資料檔案中所有觀察值均來自於同一受試者。下列範例從檔 案 rugranks.sav 中指定變數 ID,做為受試者識別碼。

CONJOINT PLAN=\* /DATA='RUGRANKS.SAV' /SCORE=SCORE1 TO SCORE22 /SUBJECT=ID。

#### FACTORS 次指令

FACTORS 次指令可讓您指定描述因子與等級或分數間期望關係的模式。若您未指定因子 模式, CONJOINT 會假設一離散模式。您可指定下列四種模式之一:

DISCRETE。DISCRETE 模式表示因子水準為類別, 且不對因子與分數或等級間的關係 進行任何假設。此為預設值。

LINEAR。LINEAR 模式表示因子與分數或等級間的期望線性關係。您可使用關鍵字 MORE 和 LESS 指定線性關係的期望方向。MORE 表示因子水準愈高越受偏好,而 LESS 表示 因子水準愈低越受偏好。指定 MORE 或 LESS 並不會影響公用程式估計值。這僅用來 識別估計值不符合期望方向的受試者。

IDEAL。IDEAL 模式表示分數或等級與因子間的期望二次關係。其假設因子有理想水 準,且與此理想點的距離 (無論哪個方向) 均與下降的偏好程度相關。以此模式描述 的因子應具有至少三個水準。

ANTIIDEAL。ANTIIDEAL 模式表示分數或等級與因子間的期望二次關係。其假設因子有最 差水準,且與此點的距離 (無論哪個方向) 均與增加的偏好程度相關。以此模式描述 的因子應具有至少三個水準。

下列指令語法提供使用 FACTORS 次指令的範例:

CONJOINT PLAN=\* /DATA='RUGRANKS.SAV' /RANK=RANK1 TO RANK22 /SUBJECT=ID /FACTORS=PACKAGE BRAND (DISCRETE) PRICE (LINEAR LESS) SEAL (LINEAR MORE) MONEY (LINEAR MORE)。

■ 請注意, package 和 brand 的模式均為離散。

#### PRINT 次指令

PRINT 次指令可讓您控制表格輸出的內容。例如,若您有大量受試者,您可選擇限制僅 輸出摘要,忽略各受試者的詳細輸出,如下範例所示:

CONJOINT PLAN=\* /DATA='RUGRANKS.SAV' /RANK=RANK1 TO RANK22 /SUBJECT=ID /PRINT=SUMMARYONLY。

您亦可選擇輸出是否包含實驗資料的分析、計劃檔案包含的任何模擬觀察值結果、兩 者、或均不包含。模擬觀察值並未由受試者評價,但會呈現您所需的產品設定檔。「聯 合」程序使用實驗資料的分析,對各模擬設定檔的相關偏好程度進行預測。在下列範例 中,會隱藏各受試者的詳細輸出,限制只輸出模擬結果:

CONJOINT PLAN=\* /DATA='RUGRANKS.SAV'

/RANK=RANK1 TO RANK22 /SUBJECT=ID /PRINT=SIMULATION SUMMARYONLY。

#### PLOT 次指令

PLOT 次指令會控制輸出中是否包含繪圖。如同表格輸出 (PRINT 次指令), 您可控制是 否將輸出限制於摘要結果,或包含各受試者的結果。依照預設值,不會產生繪圖。下 列範例中,輸出會包含所有可用繪圖:

CONJOINT PLAN=\* /DATA='RUGRANKS.SAV' /RANK=RANK1 TO RANK22 /SUBJECT=ID /PLOT=ALL。

#### UTILITY 次指令

UTILITY 次指令會以 IBM® SPSS® Statistics 格式撰寫資料檔案,其中包含每個受試者 的詳細資訊。其包含 DISCRETE 因子公用程式、LINEAR 的斜率與二次函數、IDEAL、與 ANTIIDEAL 因子、迴歸常數,以及估計的偏好分數。稍後可利用這些數值進行進一步分 析, 或以其他程序製作額外繪圖。下列範例會建立名為 rugutil.sav 的公用程式:

CONJOINT PLAN=\* /DATA='RUGRANKS.SAV' /RANK=RANK1 TO RANK22 /SUBJECT=ID /UTILITY='RUGUTIL.SAV'。

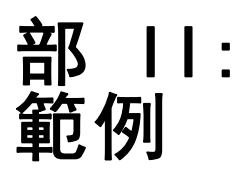

# <span id="page-19-0"></span>利用聯合分析來模組化地毯清潔 機偏好

在一個普遍的範例中(Green 和 Wind, 1973),計劃銷售全新地毯淸潔機的公司想要檢驗 影響消費者偏好的五個因子,包括—包裝設計、品牌名稱、價格、「優秀家用品」獎章 及退費保證。包裝設計有三個因子水準,每個水準中的清潔刷位置都不相同;三個品牌 名稱 (K2R、Glory、及 Bissell);三個價格水準;且最後兩個因子各有兩個水準 (無論 無或有)。下表顯示地毯清潔機研究中所用的變數、其變數標記及數值。

#### 表格 5-1

#### 地毯清潔機研究中的變數

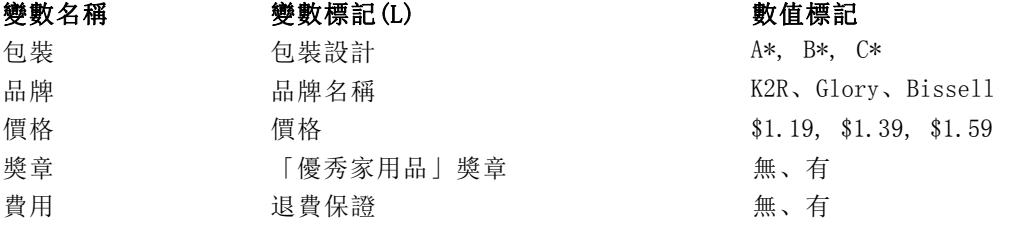

可能有其他因子及因子水準可描述地毯清潔機的特色,但這些特色必須為管理者有興 趣的特色。這是聯合分析中很重要的一點。您希望選擇您認為對受試者偏好 (依變 數) 影響最大的因子 (自變數)。您可以使用聯合分析,根據這五個因子,開發一個 客戶偏好的模式。

這個例子將使用下列資料集的資訊: carpet prefs.sav 包含從受試者那裡收集而來的 資料, carpet plan.sav 包含已經調查的產品組合, 而conjoint.sps 包含執行分析所需 的指令語法。 [如需詳細資訊,請參閱附錄 A 中的範例檔案中的IBM SPSS Conjoint 20。](#page-32-0)

## 產生 Orthogonal 設計

聯合分析的第一步就是建立因子水準組合,這些組合將以產品組合的形式呈現給受試 者。由於即使是少數因子及每個因子的少數水準都可能產生難以管理的產品組合數量, 因此您需要建立代表性的子集, 即大家所熟知的 Orthogonal 列表。

「產生 Orthogonal 設計」程序會建立 Orthogonal 列表—又稱為 Orthogonal 設 計— 並將資訊儲存在資料檔中。與大部分程序不同,執行「產生 Orthogonal 設計」程 序前不需要作用中資料集。如果您還沒有作用中資料集,您可從在對話方塊中所選的選 項,選取建立一個作用中資料集、建立變數名稱、變數標記及數值標記。如果您已經有 作用中資料集,您可以置換或將 Orthogonal 設計儲存為不同的資料檔。

若要產生 Orthogonal 設計:

E 從功能表選擇: 資料 > Orthogonal 設計 > 產生(G)...

### 利用聯合分析來模組化地毯清潔機偏好

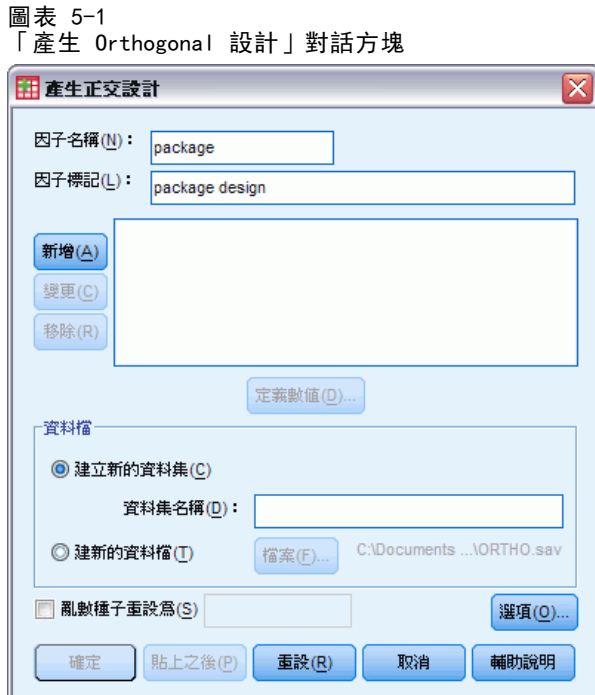

- ▶ 在「因子名稱」文字方塊中輸入包裝,並在「因子標記」文字方塊中輸入包裝設計。
- E 按一下「新增」。 這樣會產生標記為包裝「包裝設計」(?) 的項目。選取這個項目。
- E 按一下「定義數值」。

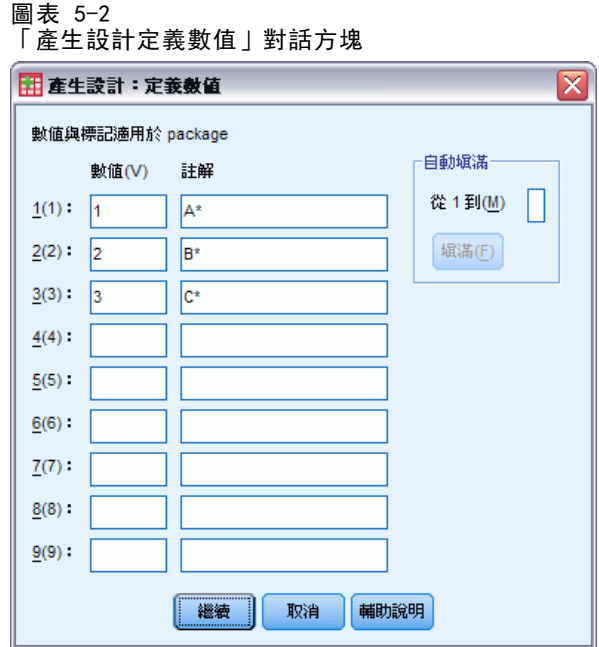

- ► 輸入數值 1、2,及 3 以代表包裝設計 A\*、B\*, 及 C\*。也輸入標記 A\*、B\*, 及 C\*。
- E 按一下「繼續」。

現在您必須為其餘的因子重複這個程序,品牌、價格、獎章,及費用。利用下表的數值 及標記,其中包含您已經輸入為包裝的數值。

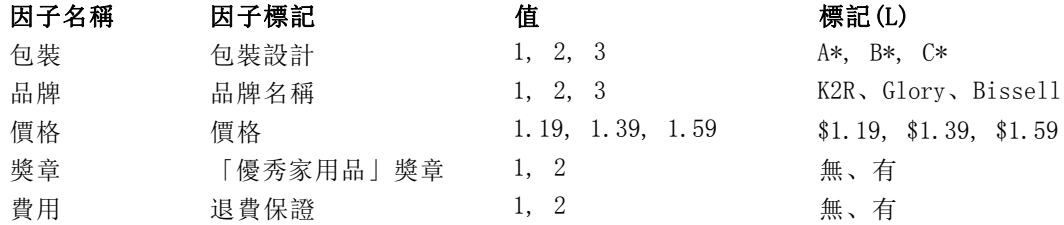

一旦您完成因子規格:

- ▶ 在「資料檔」組別中, 保留「建立新資料集」的預設值, 並輸入資料集名稱。產生的設 計會以指定的名稱儲存至目前階段作業中的新資料集。
- ▶ 選取「將亂數種子重設為」並輸入數值 2000000。

產生 Orthogonal 設計需要一組亂數。如果你想要在這個範例中—複製設計,也就是目前 範例研究所使用的設計,—你需要在產生設計前重設種子數值,並且在之後每次產生設 計時,重新設定相同的數值。這個範例研究所用的設計是以種子數值 2000000 所產生。

E 按一下「選項」。

利用聯合分析來模組化地毯清潔機偏好

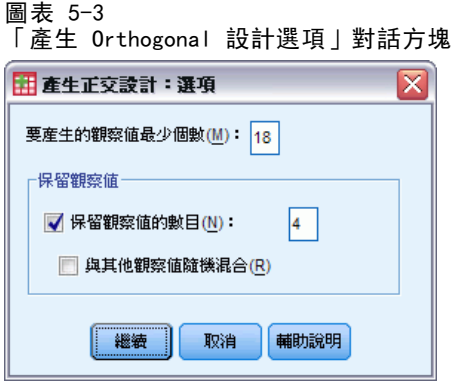

▶ 在「指定最小觀察值」文字方塊中,輸入 18。

依預設值,將產生 Orthogonal 列表所需的最小觀察值。這個程序會決定需要管理的 觀察值個數,以便預估公用程式的項目。您也可以依照此處的操作方式,來指定最小 觀察值。因為預設的最小觀察值太小而沒有作用,或是因為實驗設計考量需要一定數 量的最小觀察值,因此您必須這麼做。

▶ 選取「保留觀察值的數值」並輸入 4。

保留觀察值以受試者來判定,但不是由聯合分析用於估計公用程式。而用於檢查 預估公用程式有效性。保留觀察值是從其他的隨機計劃中產生的,而不是實驗性 的 Orthogonal 計劃。

- ▶ 在「產生 Orthogonal 設計」對話方塊中, 按一下「繼續」。
- ▶ 在「產生 Orthogonal 設計」對話方塊中, 按一下「確定」。

圖表 5-4

地毯清潔機範例的 Orthogonal 設計

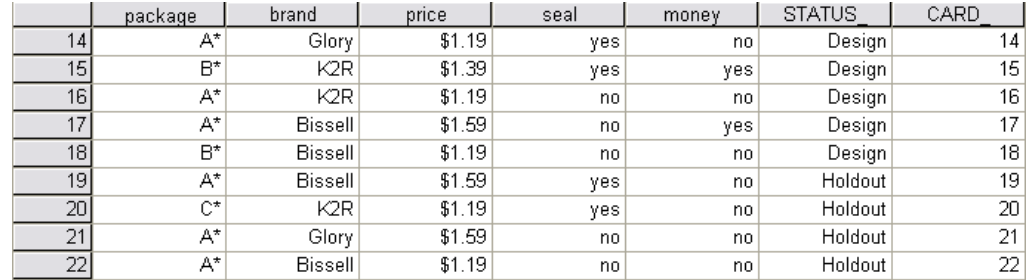

「資料編輯程式」內顯示 Orthogonal 設計,且顯示數值標記而非實際資料數值時,檢 視狀態最佳。可自「檢視」功能表中選擇「數值標記」而達成。

資料檔內的變數為用於指定設計的因子。每個觀察值代表設計中的一個產品組合。 請注意其餘兩個變數,CARD\_ 及 STATUS\_,會出現在資料檔中。CARD\_ 指定一個序號 給每個組合,用於識別各組合。STATUS\_ 指出組合是否為實驗性設計 (前 18 個觀察 值)、保留觀察值 (最後 4 個觀察值),或模擬觀察值 (將於本範例研究後續主題中 討論) 的一部分。

Orthogonal 設計是資料分析時的必要輸入項目。因此,您必須將您的設計儲存至 資料檔。為了方便起見,目前的設計已經儲存在 carpet plan.sav(Orthogonal 設 計也稱為計劃)。

# <span id="page-23-0"></span>建立實驗刺激:顯示設計

一旦您已經建立了 Orthogonal 設計,您必須利用這個設計來建立要讓受試者評價的產 品組合。您可以在單一表格中取得組合的清單或在不同的表格中顯示每個組合。

若要顯示 Orthogonal 設計:

E 從功能表選擇:

資料 > Orthogonal 設計 > 顯示(D)...

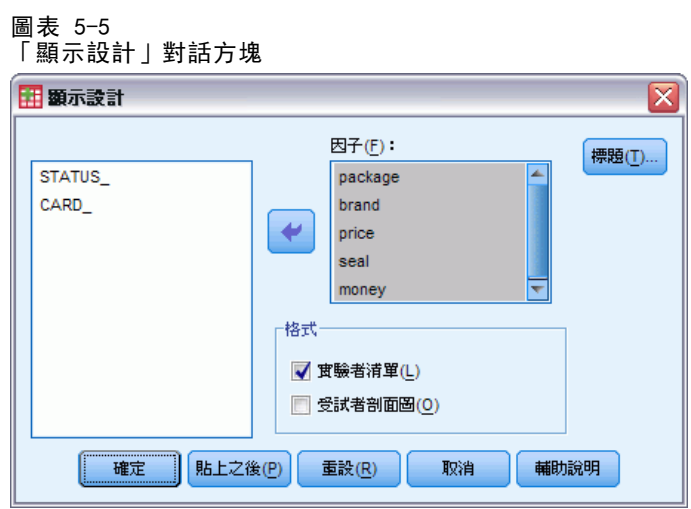

E 選取因子的包裝、品牌、價格、獎章,及費用。 STATUS 及 CARD 變數內所含的資訊會自動包含在輸出內,所以不需選擇。

- ▶ 在「格式」組別中選取「實驗者清單」。這將會導致在單一表格中顯示整個 Orthogonal 設計。
- E 按一下「確定」。

#### 利用聯合分析來模組化地毯清潔機偏好

|                 |                |                |                |        | Good         |                |
|-----------------|----------------|----------------|----------------|--------|--------------|----------------|
|                 |                |                |                |        | Housekeeping | money-back     |
|                 | Card ID        | package design | brand name     | price  | seal         | guarantee      |
| 1               | 1              | A*             | Glory          | \$1.39 | yes          | no             |
| $\overline{a}$  | $\overline{a}$ | B*             | K2R            | \$1.19 | no.          | no             |
| 3               | 3              | R*             | Glory          | \$1.39 | no           | yes            |
| 4               | 4              | $C^*$          | Glory          | \$1.59 | no           | no             |
| 5               | 5              | $C^*$          | <b>Bissell</b> | \$1.39 | no           | no.            |
| 6               | 6              | A*             | <b>Bissell</b> | \$1.39 | no.          | D <sub>O</sub> |
| 7               | 7              | B*             | <b>Bissell</b> | \$1.59 | yes          | no.            |
| 8               | 8              | A*             | K2R            | \$1.59 | no           | yes            |
| 9               | 9              | $C^*$          | K2R            | \$1.39 | no           | no.            |
| 10              | 10             | $C^*$          | Glory          | \$1.19 | no           | yes            |
| 11              | 11             | $C^*$          | K2R            | \$1.59 | yes          | no.            |
| 12              | 12             | B*             | Glory          | \$1.59 | no           | no.            |
| 13              | 13             | $C^*$          | <b>Bissell</b> | \$1.19 | yes          | yes            |
| 14              | 14             | A*             | Glory          | \$1.19 | yes          | no.            |
| 15              | 15             | B*             | K2R            | \$1.39 | yes          | yes            |
| 16              | 16             | A*             | K2R            | \$1.19 | no           | no.            |
| 17              | 17             | A*             | <b>Bissell</b> | \$1.59 | no           | yes            |
| 18              | 18             | R*             | <b>Bissell</b> | \$1.19 | no           | no             |
| 19 <sup>3</sup> | 19             | A*             | <b>Bissell</b> | \$1.59 | yes          | no             |
| 20 <sup>3</sup> | 20             | $C^*$          | K2R            | \$1.19 | yes          | no.            |
| 21 <sup>a</sup> | 21             | A*             | Glory          | \$1.59 | <b>DO</b>    | DO.            |
| 22a             | 22             | A*             | <b>Bissell</b> | \$1.19 | no           | no.            |
| a. 保持           |                |                |                |        |              |                |

圖表 5-6 顯示 Orthogonal 設計:單一表格配置

輸出類似 Orthogonal 設計的外觀,如同「資料編輯程式」內所顯示的—每個組合各為 一列,而因子則構成各行。 但是,請注意行標題為變數標記,而非您在「資料編輯程 式」中所看到的變數名稱。 也請注意保留觀察值由註腳辨識。這是實驗者感興趣的, 但您肯定不希望受試者知道哪些觀察值是保留觀察值 (若有的話)。

根據您建立及交付最終產品組合的方式,您可能希望將這個表格儲存為 HTML、 Word/RTF、Excel 或 PowerPoint 檔案。只要在「瀏覽器」中, 按一下滑鼠右鍵, 選 取「匯出」就可以輕易達成。此外,如果您利用匯出的版本來建立最終產品組合,請 確定編輯保留觀察值的註腳。

也許為每個產品組合建立不同的表格,較能滿足您的調查需求。由於每個表格 (產品 組合) 都置於不同的 PowerPoint 投影片上,這個選擇適合輸出至 PowerPoint。

若要在不同表格中顯示每個組合:

- E 按一下「叫回對話」按鈕及選取「顯示設計」。
- ▶ 取消選取「實驗者清單」並選取「受試者剖面圖」。
- E 按一下「確定」。

#### <span id="page-25-0"></span>圖表 5-7 顯示 Orthogonal 設計:多表格配置

概要表 1

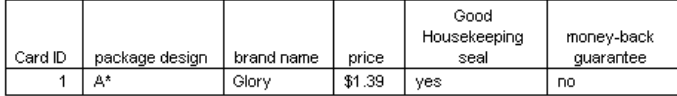

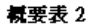

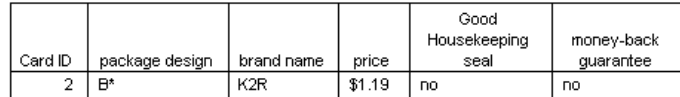

每個產品組合的資訊都顯示於不同的表格中。此外,無法自其餘的觀察值中區分保留觀 察值,因此不會有如同使用單一表格配置有移除保留觀察值識別碼的問題。

## 執行分析

您已經產生 Orthogonal 設計並且學會如何顯示相關的產品組合。您現在已經準備好學 習如何執行聯合分析。

#### 圖表 5-8

#### 地毯清潔機範例的偏好資料

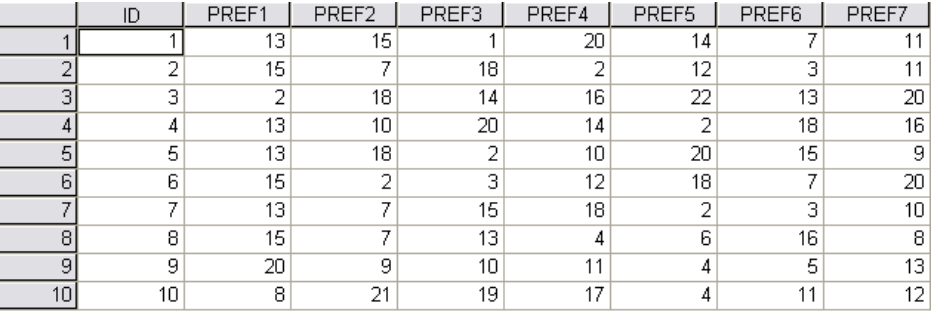

從受試者那裡收集而來的資料儲存於 carpet prefs.sav。 資料包含來自 10 名受試 者的回答,皆由變數 ID 的唯一值所識別。 受試者應要求必須將 22 個產品組合從 最喜歡排列到最不喜歡。變數 PREF1 到 PREF22 包含相關產品組合的 ID,也就是來 自於 carpet plan.sav 的卡片 ID。例如, 受試者 1 最喜歡組合 13, 所以 PREF1 的 數值為 13。

資料分析工作需要使用指令語法—尤其是 CONJOINT 指令。必要的指令語法已經 於 conjoint.sps 檔案內提供。

CONJOINT PLAN='file specification' /DATA='file specification' /SEQUENCE=PREF1 TO PREF22 /SUBJECT=ID /FACTORS=PACKAGE BRAND (DISCRETE) PRICE (LINEAR LESS) SEAL (LINEAR MORE) MONEY (LINEAR MORE) /PRINT=SUMMARYONLY.

- <span id="page-26-0"></span>■ PLAN 次指令會指定含有 Orthogonal 設計的檔案—在這個範例中是 carpet plan.sav。
- DATA 次指令會指定含有偏好資料的檔案一在這個範例中是 carpet\_prefs.sav。如 果您選擇偏好資料作為作用中資料集,您可利用星號 (\*) 取代檔案規格,而不 需使用引號。
- SEQUENCE 次指令會說明偏好資料中的每個資料點都是一個組合號碼, 以最偏好的 組合開始,以最不喜歡的組合結束。
- SUBJECT 次指令說明變數 ID 會識別受試者。
- FACTORS 次指令會指定一個模式,該模式描述偏好資料及因子水準之間的期望關係。 指定的因子意指在使用 PLAN 次指令命名之計劃檔內所定義的變數。
- 當因子水準為類別水準且沒有因子水準與資料關係的任何假設時,會使用關鍵字 DISCRETE。適用於包裝及品牌因子,這兩個因子分別代表包裝設計及品牌名稱。 DISCRETE 假設成立的條件只限於因子並未由四個選項之一所標記時 (DISCRETE、 LINEAR、IDEAL、ANTIIDEAL),或並未列入 FACTORS 次指令時。
- 用於其餘因子的關鍵字 LINEAR, 顯示預期資料與因子呈線性相關。例如, 通常預 期偏好與價格呈線性相關。您也可以利用 IDEAL 及 ANTIIDEAL 關鍵字指定二分模 式 (未用於本範例中)。
- 關鍵字 MORE 及 LESS, 在 LINEAR 之後, 指出關係的期望方向。由於我們預期價格較 低偏好會較高,因此關鍵字 LESS 會用於價格。但是,我們預期「優良家用品」 獎章認可或退費保證偏好會較高,因此關鍵字 MORE 會用於獎章及費用 (回想一 下這兩個因子的水準都將無設為 1,而有設為 2)。

指定 MORE 或 LESS 不會變更係數的符號或影響公用程式的估計值。這些關鍵字 僅用於識別其估計值不符合期望方向的受試者。同樣地,選擇 IDEAL 而不選擇 ANTIIDEAL,或反之,並不會影響係數或公用程式。

■ PRINT 次指令說明輸出會包含受試者組別整體的資訊 (SUMMARYONLY 關鍵字)。每個受 試者的資訊會分別隱藏起來。

嘗試執行這個指令語法。請確定您已經將有效的路徑列入 carpet prefs.sav 及 carpet plan.sav。若需要所有選項的完整說明,請參閱 CONJOINT 指令,該指令列 於《指令語法參考手冊》中。

# <span id="page-27-0"></span>效用分數

圖表 5-9 效用分數

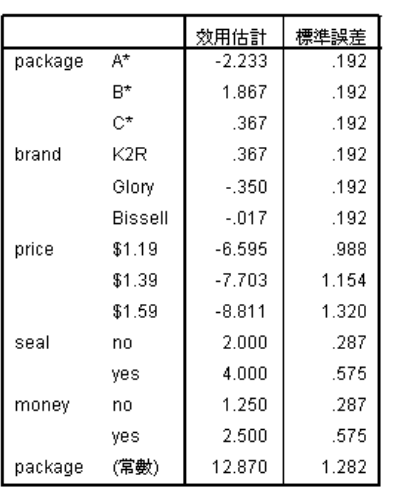

本表格顯示效用 (成份效用值) 分數及其每個因子水準的標準誤。效用值較高顯示偏好 較高。 如先前預期,價格與效用之間有反向關係,價格較高會對應較低的效用 (較大的 負值表示較低的效用)。 一如預期,有認可獎章或退費保證會對應較高的效用。

由於效用是以一般單位顯示,可彼此相加而成為任何組合的整體效用。例如,包 裝設計為 B\*、品牌為 K2R、價格為 \$1.19,且沒有認可獎章或退費保證的清潔機的 整體效用為:

效用 (包裝 B\*) + 效用 (K2R) + 效用 (\$1.19) + 效用 (無獎章) + 效用 (無退費保證) + 常數

#### 或

 $1.867 + 0.367 + (-6.595) + 2.000 + 1.250 + 12.870 = 11.759$ 

如果清潔機的包裝設計為 C\*、品牌為 Bissell、價格為 \$1.59,有認可獎章及退費 保證,則整體效用為:

 $0.367 + (-0.017) + (-8.811) + 4.000 + 2.500 + 12.870 = 10.909$ 

<span id="page-28-0"></span>係數(O)

圖表 5-10 係數(O)  $\overline{B}$ 估計 price  $-5.542$ seal 2.000 money 1.250

本表格顯示指定為 LINEAR (適用於 IDEAL 及 ANTIIDEAL 模式,也有二次項) 等因子 的線性迴歸係數。某個特定因子水準的效用是由因子水準與係數相乘所決定。例如, 價格為 \$1.19 的預測效用在公用程式表格中列為 6.595。這僅是價格 1.19 乘以價 格係數 -5.542 所得的數值。

## 相對重要性

每個因子的效用值範圍 (最高到最低) 會提供一個量數,說說明該因子對整體偏好的重要 程度。效用範圍較大的因子所扮演的角色比效用範圍較小的因子更重要。

圖表 5-11 重要數值

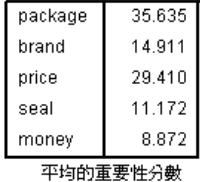

本表格提供每個因子相對重要性的量數,又稱為重要性分數或數值。這些數值是分 別將每個因子的效用範圍除以所有因子的效用範圍總和而獲得。因此這些數值代表百 分比,且總和為 100。應該注意這些計算是以個別受試者分開計算,而結果再平均分 配至所有受試者。

請注意,雖然整體或摘要公用程式及 Orthogonal 設計的迴歸係數無論有沒有 SUBJECT 次指令都一樣,但重要性一般而言並不相同。至於沒有 SUBJECT 次指令的摘要結果, 重 要性可從摘要公用程式中直接計算,只要以處理個別受試者的方式進行即可。但是,使 用 SUBJECT 次指令時,個別受試者的重要性為平均分配,而這些平均的重要性一般而言 無法與利用摘要公用程式計算的重要性相比。

結果顯示包裝設計對整體偏好的影響最大。這代表在包含最受歡迎包裝的產品組 合偏好與包含最不受歡迎包裝的產品組合偏好之間,有很大的差異。 結果顯示退費 保證在決定整體偏好方面,所扮演的角色重要性最小。價格扮演一個很重要的角色, 但不如包裝設計重要。這也許是因為價格的範圍不大。

## <span id="page-29-0"></span>相關(R)

圖表 5-12 相關係數

|                      | 數値   | 顯著性              |
|----------------------|------|------------------|
| Pearson's R值         | .982 | .00 <sub>0</sub> |
| Kendall's tau 統計量數   | .892 | .000             |
| 保留的 Kendall's tau 統計 | .667 | .087             |

本表格顯示兩種統計量,Pearson's R 值及 Kendall's tau 統計測量,兩者提供觀察 及預估偏好之間相關的量數。

表格也顯示只限於保留組合的 Kendall's tau 統計量。請記住保留組合 (現有範例 中有四個) 是由受試者所評價,但並非由「聯合」程序用於預估公用程式。「聯合」程 序會計算這些組合之觀察及預測等級順序間的相關性,來檢查公用程式的有效性。

在許多聯合分析中,參數的數量接近評價的組合數量,而組合數量將以人為方式誇大 觀察及預估分數間的相關性。在這些觀察中,保留組合的相關性較能指出模式的配適 度。但是,請記住,保留值永遠會產生較低的相關係數。

## 反轉

指定將 LINEAR 模式用於價格、獎章, 及 費用時, 我們會為變數值與該值之偏好的 線性關係選擇一個期望方向 (LESS 或 MORE) 。「聯合」程序會追蹤其偏好與期望關 係相反的受試者個數—例如,對價格較高的偏好較高,或對有退費保證的偏好較低。 這些觀察值稱為反轉。

#### 圖表 5-13 依因子及受試者而分的反轉數量

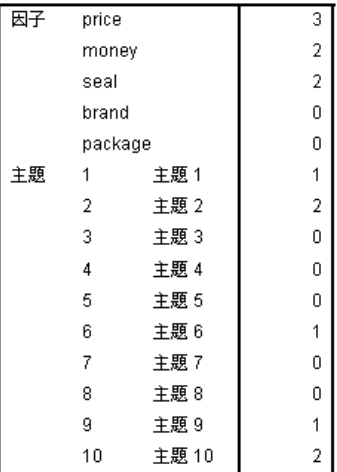

本表格顯示每個因子及每個受試者的反轉數量。 例如,三個受試者出現價格的反轉。 也就是,他們偏好價格較高的產品組合。

#### 利用聯合分析來模組化地毯清潔機偏好

## <span id="page-30-0"></span>執行模擬

聯合分析的真正效能是該分析可以預測受試者未曾評價之產品組合的偏好。這些稱為模擬 **觀察值**。除了 Orthogonal 設計的組合及任何保留組合, 模擬觀察值也是計劃的一部分。 要輸入模擬觀察值,最簡單的方式就是在產生實驗設計時,利用產生的數值標記,透 過「資料編輯程式」來輸入。

在計劃檔中輸入模擬觀察值:

- E 在「資料編輯程式」視窗中的新一列中,選取儲存格並從清單中選取想要的數值 (可選擇 「檢視」功能表中的 「數值標記」以顯示數值標記)。為所有變數 (因子) 重複這個程序。
- ▶ 為 STATUS\_ 變數的數值選取「模擬」。
- ▶ 輸入一個整數值,作為 CARD 變數的識別碼。模擬觀察值編號應與其他觀察值分開。

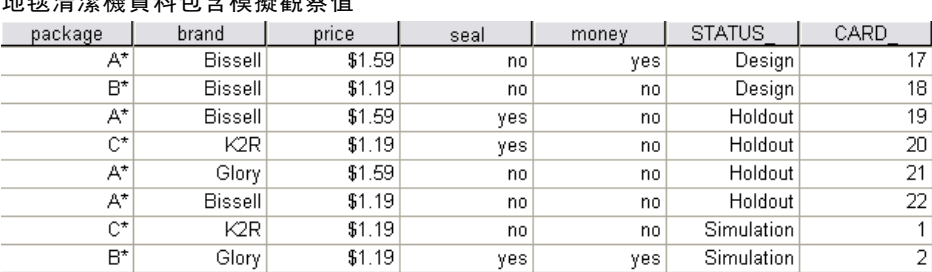

#### 圖表 5-14 地毯清潔機資料包含模擬觀察值

本圖顯示地毯清潔機研究計劃檔的一部分,及兩個新增的模擬觀察值。為了方便起見, 這些已列入 carpet\_plan.sav。

模擬觀察值的分析已由先前使用的相同指令語法所完成,也就是 conjoint.sps。事 實上,如果您已執行先前所描述的語法,您會注意到輸出結果也包含模擬觀察值,因為 這些結果已經列入 carpet\_plan.sav中。

您可以選擇與您的初始分析一起執行模擬—如此處所進行—或稍後將模擬觀察值列入 您的計劃檔並再次執行 CONJOINT 而進行模擬。若需更多資訊,請參閱 CONJOINT 指令, 該指令列於《指令語法參考手冊》中。

## 模擬的偏好機率

圖表 5-15 模擬的結果

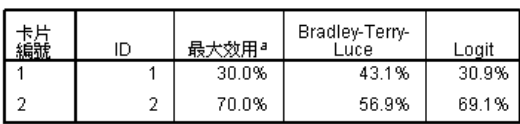

本表格指出在三個不同的選擇機率模式之下,選擇各模擬觀察值作為最偏好數值的預測 機率。 最大效用模式決定的機率為預測將選擇組合的應答者個數除以應答者總數。對 每個應答者而言,其預測的選擇就是整體效用最大的組合。 BTL (Bradley-Terry-Luce) 模式決定的機率為組合的效用對所有模擬觀察值的比率,為所有受試者的平均。 Logit

模式類似 BTL,但使用公用程式的自然對數來取代公用程式。 在研究的 10 個受試者 中,三個模式全都指出模擬組合 2 較受歡迎。

# <span id="page-32-0"></span>範例檔案

與產品同時安裝的範例檔存放在安裝目錄的範例子目錄中。在下列每種語言的「範例」 子目錄中存有個別資料夾:英文、法文、德文、義大利文、日文、韓文、波蘭文、俄 文、簡體中文、西班牙文和繁體中文。

並非所有範例檔案皆提供各種語言。如果範例檔案沒提供您需要的語言,語言資料夾 有英文版的範例檔案。

#### 說明

以下是使用於本文件中不同範例的範例檔之簡要描述。

- accidents.sav。 這是有關某保險公司研究年齡和性別風險因子對給定地區汽車意外 事件的假設資料檔。每一個觀察值對應至一個年齡類別和性別的交叉分類。
- adl.sav。 這是有關致力於確定一個建議中風病患治療類型之效益的假設資料檔。 醫師隨機指定女性中風病患至兩個組別之一。第一組接受標準的物理治療,而第 二組則接受額外的情緒治療。在治療了三個月後,將每一個病患進行日常活動的 能力記分為次序變數。
- advert.sav。 這是有關一家零售商致力於調查廣告費與廣告後銷售情形之間的關係 的假設資料檔。為了這個目的,他們收集了過往銷售數字和相關的廣告費用。
- aflatoxin.sav。 這是有關檢定玉米作物是否有黃麴毒素 (一種毒物, 其濃度在介於 和處於作物產量中都有很大的差異) 的假設資料檔。一名穀物加工者收到來自 8 個 作物產量各 16 個樣本,並以十億當量(PPB)來測量黃麴毒素的水準。
- anorectic.sav。 在將厭食/暴食行為症狀學標準化的過程中,研究人員 (Van der Ham, Meulman, Van Strien, 和 Van Engeland, 1997) 研究了 55 個飲食失調的 青少年。每個病患在四年之中被訪問四個回合,所以得到總數為 220 的觀察值。 在每次觀察中,為病患在 16 種症狀上逐一評分。目前遺漏了第二次訪察的病 患 71, 第二次訪察的病患 76, 以及第三次訪察的病患 47 的症狀分數, 因此 只剩下 217 個有效觀察值。
- bankloan.sav。 這是有關一家銀行致力於減少放款利率預設值的假設資料檔。本檔包 含 850 位以前的客戶與現在的準客戶的財務和人口資料。前 700 個觀察值為以前有 借貸的客戶。最後 150 個觀察值是銀行需要作信用風險優良與不良分類的準客戶。
- bankloan binning.sav。 這是包含 500 位以前客戶的財務和人口資料的假設資料檔。
- behavior.sav。在典型範例 (Price 和 Bouffard, 1974) 中, 52 名學生被要求為 15 種情境與 15 種行為組合評等,等級共分為 10 點,從 0 =「非常適當」到 9 = 「 非常不適當」。平均值超過個別值,值會被視為相異性。
- behavior\_ini.sav。 本資料檔包含 behavior.sav 之二維解的起始組態。
- brakes.sav。 這是有關一間生產高性能汽車碟型煞車片工廠中品質管制的假設資 料檔。資料檔包含由 8 個生產機器分別取得 16 個碟片的直徑測量。煞車的目 標直徑是 322 公釐。

- breakfast.sav。在經典研究中(Green 和 Rao, 1972), 21 名 Wharton 學院 MBA 學 生及其配偶被要求為 15 項早餐食品按喜愛程度分出等級: 從 1 = 「最喜愛」到 15 = 「最不喜愛」。他們的喜愛程度分六種不同情況記錄,從「整體喜愛」到 「點心,僅配飲料」。
- breakfast-overall.sav。 本資料檔只包含第一種情況-「整體喜愛」-所喜愛 的早餐項目。
- broadband 1.sav。 這是包含全國性寬頻服務地區用戶數目的假設資料檔。本資料檔 包含四年期間 85 個地區每月的用戶數目。
- broadband 2.sav。 本資料檔與 broadband 1.sav 相同, 但多了三個月的資料。
- car\_insurance\_claims.sav。 一個在別處 (McCullagh 和 Nelder, 1989) 出現和分析 過,有關汽車損害理賠的資料集。理賠金額的平均數可建立模式為具有 gamma 分 配,使用反連結函數將依變數的平均數相關至一被保險人年齡、車輛類型、和車 齡的線性組合。提出理賠的數量可以用作尺度權重。
- car sales.sav。 本資料檔包含假設性的銷售估計、定價、和不同的品牌與車輛型式 的實體規格。定價和實體規格是由 edmunds.com 和製造商處輪流取得。
- car\_sales\_uprepared.sav。 這是 car\_sales.sav 的修改版本, 其中不包含任何 欄位的轉換版本。
- carpet.sav。在一個普遍的範例 (Green 和 Wind, 1973) 中, 計劃銷售全新地毯清潔 機的公司想要檢驗影響消費者偏好的五個因子—包裝設計、品牌名稱、價格、「優 秀家用品」獎章及退費保證。包裝設計有三個因子水準,每個水準中的清潔刷位 置都不相同;三個品牌名稱 (K2R、Glory、及 Bissell);三個價格水準;且最後 兩個因子各有兩個水準 (無論無或有)。十名消費者將這些因子所定義的 22 種組 合分級。「偏好」變數包含每個組合平均排名的等級。排名數值較小者會對應高 偏好程度。這個變數反映每個組合偏好的整體量數。
- carpet\_prefs.sav。 本資料檔是根據 carpet.sav 所描述的相同範例, 但它包含 10 個消費者每一個人的實際等級。消費者被要求將 22 個產品組合從最喜歡排列到最 不喜歡。變數「PREF1」到「PREF22」包含相關組合的識別碼, 如 carpet plan.sav 中所定義。
- catalog.sav。 本資料檔包含郵購公司銷售三項產品的每月假設銷售數字。也包 含五個可能預測變數的資料。
- catalog\_seasfac.sav。 本資料檔與 catalog.sav 相同, 不過多了一組由「週期性分 解」程序所計算的週期性因子以及隨附的資料變數。
- cellular.sav。 這是有關一家手機公司致力於減少顧客不忠的假設資料檔。顧客 不忠傾向分數套用於帳戶,範圍由 0 至 100。帳戶分數 50 或以上有可能正尋求 變更供應商。
- ceramics.sav。 這是有關一家製造商致力於確定一種新的優良合金是否較標準的合 金有較大的耐熱性的假設資料檔。每一個觀察值代表對合金之一的不同檢定;記錄 了讓軸承失效的溫度。
- cereal.sav。 這是有關對 880 人的早餐喜好進行訪談的假設資料檔, 也記下他們的 年齡、性別、婚姻狀況、和是否有活躍的生活型態 (根據他們是否一週運動兩次)。 每一個觀察值代表一位不同的應答者。
- clothing\_defects.sav。 這是有關一家服裝工廠品質管制過程的假設資料檔。由該工 廠所生產的每一批產品中,檢查員取出一件服裝的樣本並計算不合格的服裝個數。

- coffee.sav。 本資料檔是關於六種冰咖啡品牌的感覺印象(Kennedy, Riquier, 和 Sharp, 1996)。對 23 種冰咖啡中每一種的印象屬性,由群眾來選取依其屬性描述的 所有品牌。該六種品牌已標示為 AA、BB、CC、DD、EE、和 FF,以保持機密。
- contacts.sav。 這是有關一群公司電腦銷售代表聯絡清單的假設資料檔。每一個聯 絡人依他們在公司所服務的部門及其公司的等級而分類。最後一次銷售的金額、到 最後一次銷售的時間、和該聯絡人公司的規模也都被列入記錄。
- creditpromo.sav。 這是有關一家百貨公司致力於評估近期信用卡促銷活動效果的假 設資料檔。為達此目標,隨機選取了 500 位持卡人。有半數收到廣告,促銷在未來 三個月購買將獲得降低利率的優惠。半數收到標準的週期性廣告。
- customer\_dbase.sav。 這是有關一家公司致力於使用其資料倉庫的資訊來對最有可 能回應的客戶提供優惠的假設資料檔。隨機選取客戶庫的子集,提供優惠,再將 他們的回應記錄下來。
- customer information.sav。 本檔案是包含客戶郵寄資訊的假設資料檔, 例如姓名 和地址。
- customer\_subset.sav。 80 個 customer\_dbase.sav 的觀察值子集。
- debate.sav。 這是有關一項政治辯論會參與者辯論前和辯論後接受調查之成對反應 的假設資料檔。每一個觀察值對應至一位不同的應答者。
- debate\_aggregate.sav。 這是將 debate.sav 中之反應作整合的假設資料檔。每一個 觀察值對應至辯論前和辯論後對偏好之交叉分類的反應。
- demo.sav。 這是有關提供郵寄每月優惠之購買客戶資料庫的假設資料檔。記錄了客 戶是否對該優惠回應,以及各種的人口資訊。
- demo\_cs\_1.sav。 這是有關一家公司致力於匯編調查資訊資料庫之第一步的假設資料 檔。每一個觀察值對應至一個不同的城市,也記錄了其地區、省、區、和城市識別。
- demo\_cs\_2.sav。 這是有關一家公司致力於匯編調查資訊資料庫之第二步的假設資 料檔。每一個觀察值對應至在第一步中選取的城市中的一個不同的家庭單位,也 記錄了其地區、省、區、分區、和單位識別。也納入了由該設計的前兩階段所得 之取樣資訊。
- demo\_cs.sav。 這是包含以複合取樣設計所收集之調查資訊的假設資料檔。每一個觀 察值對應至一個不同的家庭單位,也記錄了各種的人口和取樣資訊。
- dmdata.sav。 這是包含直效行銷公司之人口和購買資訊的假設資料檔。dmdata2.sav 包含收到測試郵件的連絡人子集資訊,而 dmdata3.sav 則包含剩下未收到測試郵 件的連絡人資訊。
- dietstudy.sav。 本假設資料檔包含對「Stillman 飲食法」(Rickman, Mitchell, Dingman, 和 Dalen, 1974) 研究的結果。每一個觀察值對應至一個不同的受試者, 並記錄下他或她飲食法前、後之體重 (磅) 和三酸甘油酯水準 (毫克/100 毫升)。
- dvdplayer.sav。 這是有關新 DVD 播放器開發的假設資料檔。市場行銷團隊使用原型 收集了焦點組別資料。每一個觀察值對應至不同調查到的使用者,並記錄下一些 有關他們的人口資訊和他們對有關原型問題的回應。
- german credit.sav。 本資料檔取自 (Blake 和 Merz, 1998) 艾文 (Irvine) 在加州 大學機器學習資料庫儲存器的「德國信用」資料集。
- grocery\_1month.sav。 本假設資料檔是將 grocery coupons.sav 資料檔和每週購買 的「彙總」,因此每一個觀察值對應至一個不同的客戶。結果部份每週變更的變數 消失了,而目前所記錄的銷售量是在研究的四週期間銷售量之總和。
- grocery\_coupons.sav。 這是包含某連鎖雜貨店想要知道他們客戶購買習慣所收集 之調查資料的假設資料檔。每一個客戶被追蹤了四週,每一個觀察值對應至一 個不同的客戶-週,並記錄有關客戶在何處及如何購物的資訊,包含那一週在雜 貨店花了多少錢。
- guttman.sav。Bell(Bell, 1961) 以此表說明可能的社會團體。Guttman (Guttman 值, 1968) 過去曾使用此表的一部分,在這部分中有 5 個變數,分別說明 7 個理論 社會團體的社會互動、團體歸屬感、成員實際接觸和關係正式性,而這 7 個群組 包括:群眾 (例如,足球場上的人)、觀眾 (例如在戲院中和課堂上的人)、公眾 (例如,報紙讀者和電視觀眾)、暴民 (和群眾相似,但互動較為激烈)、原級團 體 (親密性)、次級團體 (自願性) 和現代社群 (因親密的身體接近而導致鬆散 的結盟和特殊服務的需求)。
- health\_funding.sav。 這是包含醫療保健基金(每 100 個人口的金額)、疾病率 (每 10,000 個人口的比率)、造訪醫療保健機構的比例 (每 10,000 個人口的比率) 的假設資料檔。每一個觀察值代表一個不同的城市。
- hivassay.sav。 這是有關一家製藥實驗室致力於開發一種偵測 HIV 感染快速檢驗 的假設資料檔。檢驗結果是八個紅色加深的陰影,陰影愈深表示感染的可能性愈 大。進行了一項實驗室的試驗,在 2,000 個血液樣本中,有半數遭到 HIV 的感 染,而半數則未感染。
- hourlywagedata.sav。 這是有關在辦公室和醫院任職的護士依經驗水準不同之鐘點 費的假設資料檔。
- insurance\_claims.sav. 這是有關一家保險公司想要建立模式來標示可疑及可能的詐 欺理賠之假設資料檔。每一個觀察值代表個不同的理賠。
- insure.sav。 這是有關一家保險公司正在研究表示客戶是否必定理賠 10 年壽險合 約之風險因子的假設資料檔。在資料檔中的每一個觀察值代表二份合約,其一記錄 了理賠而另一則否,二者的年齡和性別相符。
- judges.sav。 這是有關受過訓練的裁判 (加上一位熱心人士) 為 300 個體操表演評 分的假設資料檔。每一列代表一個不同的表演;裁判們觀看相同的表演。
- kinship\_dat.sav。Rosenberg 與 Kim (Rosenberg 和 Kim, 1975) 致力於分析 15 個 親屬關係稱呼(姑/姨、兄弟、堂/表兄弟姐妹、女兒、父親、孫女、祖父、祖母、 孫子、母親、姪子/外甥、姪女/外甥女、姐妹、兒子、叔/舅父)。他們請四組大學 生 (兩組女性、兩組男性) 根據其相似性來分類整理這些稱謂。他們請其中兩組 (一組女性、一組男性) 作兩次分類整理,第二次要根據與第一次不同的準則進行分 類整理。因此, 總共得到六個「來源」。每一個來源對應至一個 15 × 15 的相似性 矩陣,其儲存格等於來源中人數減去物件在該來源中分為同組的次數。
- kinship\_ini.sav。 本資料檔包含 kinship dat.sav 之三維解的起始組態。
- kinship var.sav。 本資料檔包含自變數「性別」、「世代」、和可用來解讀 kinship\_dat.sav 解答維度的 (分離)「度」。尤其,它們可用來將解答空間限制為 這些變數的線性組合。
- marketvalues.sav。 本資料檔有關於一項在伊立諾州阿爾岡京 (Algonquin, Ill.) 的新屋開發案自 1999 年至 2000 年之房屋銷售情況。這些銷售與公共記錄有關。
- nhis2000\_subset.sav。「國民健康訪問調查 (NHIS)」為美國民間人口的 一大型民眾調查。其以具全國代表性的家庭為樣本,面對面的完成訪 問。而取得各家庭中成員的人口統計學資訊及健康行為、健康狀態方面 等觀察報告。本資料檔包含一個 2000 年調查資訊的子集。國家衛生統

計中心。2000 年「國民健康訪問調查 (NHIS)」。公用資料檔案和文件。 ftp://ftp.cdc.gov/pub/Health\_Statistics/NCHS/Datasets/NHIS/2000/。2003 年 曾存取。

- ozone.sav。 本資料包含對六個氣象變數所作的 330 個觀察值, 以自其餘的變數中 預測臭氧濃度。先前研究人員中,(Breiman 和 Friedman 檢定(F), 1985)、(Hastie 和 Tibshirani, 1990) 在這些會阻礙標準迴歸方式的變數中發現非線性。
- pain medication.sav。 本假設資料檔包含治療慢性關節炎疼痛之消炎藥物臨床試驗 的結果。特別關注於藥物發生作用的時間以及它是如何與現用藥物作比較。
- patient\_los.sav。 本假設資料檔包含對因可能為心肌梗塞 (MI, 或「心臟病」) 入院病患的治療記錄。每一個觀察值對應至一個不同的病患並記錄許多與其留院 期間有關的變數。
- patlos sample.sav。 本假設資料檔包含病患在為心肌梗塞 (MI, 或「心臟病」) 治 療期間接受血栓溶解治療的治療記錄樣本。每一個觀察值對應至一個不同的病患並 記錄許多與其留院期間有關的變數。
- poll\_cs.sav。 這是有關民意測驗專家致力於確定交付立法之前公眾對法案支持水 準的假設資料檔。觀察值對應至登記選民。每一個觀察值記錄下選民的郡、鎮、 和他居住的鄰近範圍。
- poll cs sample.sav。 本假設資料檔包含列於 poll cs.sav 中的選民樣本。樣本是 根據在 poll.csplan 計劃檔中指定的設計來取得,而本資料檔記錄了包含機率和樣 本權重。不過,請注意,由於取樣計劃採用到機率 - 比例 - 大小 (PPS) 方法, 也 用到一個包含聯合選擇機率的檔案 (poll\_jointprob.sav)。其他與選民人口及其對 提議法案之意見有關的變數都在取樣後收集並加入資料檔中。
- property\_assess.sav。 這是有關郡財產估價人員致力於對限定資源保持財產價值 評估維持最新的假設資料檔。觀察值對應至郡內過去一年銷售的財產。資料檔中 的每一個觀察值記錄了財產所在的鎮、上次訪查該財產的估價人員、自那次評估 後經過的時間、當時定的估價、和該財產銷售價值。
- property assess\_cs.sav。 這是有關州財產估價人員致力於對限定資源保持財產價 值評估維持最新的假設資料檔。觀察值對應至州中的財產。資料檔中的每一個觀 察值記錄了郡、鎮、和財產所在的鄰近範圍、自最後一次評估後經過的時間、 和當時定的估價。
- property\_assess\_cs\_sample.sav。 本假設資料檔包含列於 property\_assess\_cs.sav 中的財產樣本。樣本是根據在 property assess.csplan 計劃檔中指定的設計來 取得,而本資料檔記錄了包含機率和樣本權重。另外的變數「目前價值」是在 取樣後收集並加入資料檔中。
- recidivism.sav。 這是有關政府法令執行機構致力於瞭解其轄區內之再犯率的假設 資料檔。每一個觀察值對應至一個先前的違法者並記錄其人口資訊、第一次犯罪的 一些細節、然後是直到第二次被捕的時間 (如果它發生在第一次被捕的兩年之內)。
- recidivism cs sample.sav。 這是有關政府法令執行機構致力於瞭解其轄區內之再犯 率的假設資料檔。每一個觀察值對應到一個先前的違法者,在 2003 年六月第一次 被捕後釋放,並記錄其人口資訊、第一次犯罪的一些細節、和第二次被捕日期 (如 果它發生在 2006 年六月之前)。違法者是根據在 recidivism\_cs.csplan 中所指定 的取樣計劃之樣本部門來選取;由於取樣計劃採用到機率 - 比例 - 大小 (PPS) 方 法,也用到一個包含聯合選擇機率的檔案 (recidivism\_cs\_jointprob.sav)。
- salesperformance.sav。 這是有關評估兩個新售貨員訓練課程的假設資料檔。六 十個員工,分成三個組別,全部接受標準訓練。此外,組別二得到技術訓練;組 別三則是實務輔導簡介。每一個員工在訓練課程結束時接受測驗並記錄他們的分 數。在資料檔中每一個觀察值代表一個不同的訓員,並記錄他們所分派的組別 和他們在測驗中得到的分數。
- satisf.sav。 這是有關一家零售公司在 4 個商店位置所作之滿意度調査的假設資料 檔。總共有 582 位客戶接受調查,每一個觀察值代表一位客戶的反應。
- screws.sav。 這個資料檔包含螺絲釘、螺栓、螺帽和圖釘之特色的資訊(Hartigan, 1975)。
- shampoo\_ph.sav。 這是有關一家美髮產品工廠品質管制過程的假設資料檔。在固定的 時間間隔,記錄下六個不同輸出批次的測量和它們的 pH 值。目標範圍是 4.5-5.5。
- ships.sav。 一個在別處 (McCullagh et al。, 1989) 出現和分析過, 有關商船 因風浪所造成損壞的資料集。事件次數可建立模式為以 Poisson 率發生,給定船 型、建造期間、和服務期間。以因子交叉分類所形成的表格的每一個儲存格服務月 數的整合,提供了暴露於風險之值。
- site.sav。 這是有關一家公司致力於為事業擴展選擇新地點的假設資料檔。怹們僱 請兩位顧問分別評估該地點,除了一份廣泛的報告之外,他們還要將每個地點摘要 為前景「佳」、「可」、或「差」。
- smokers.sav。 本資料檔是由「1998 年全國家庭毒品濫用調查」中摘錄, 且是美國 家庭的機率樣本。[\(http://dx.doi.org/10.3886/ICPSR02934](http://dx.doi.org/10.3886/ICPSR02934)) 因此,在分析本資 料檔的第一步應該是將資料加權以反映母群體傾向。
- stocks.sav 本假設資料檔包含一年的股票價格和數量。
- stroke\_clean.sav。 本假設資料檔包含一個醫療資料庫, 其在以「資料準備」選 項中的程序清理之後的狀態。
- stroke\_invalid.sav。 本假設資料檔包含一個醫療資料庫的起始狀態並包含幾個資 料輸入錯誤。
- stroke survival。 本假設資料檔是有關缺血性中風的病患, 其在結束康復計畫後 存活時間方面, 面臨許多挑戰。中風後,記載了心肌梗塞、缺血性中風、或出血 性中風的發生,以及事件記錄的時間。由於它只包含在康復計劃所管制的中風 存活的病患,此樣本的左側被截斷。
- stroke\_valid.sav。 本假設資料檔包含一個醫療資料庫, 在其值以「驗證資料」 程序檢查之後的狀態。它仍包含可能的異常觀察值。
- survey\_sample.sav。 本資料檔包含調查資料, 包括人口資料和各種態度測量。雖然 己修改一些資料數值,且為人口資料之目的新增了一些額外的虛構變數,但是資料 仍是以「1998 NORC 基本社會調查」的變數子集為基礎。
- telco.sav。 這是有關一家電信公司致力於在客戶庫中減少顧客不忠的假設資料檔。 每一個觀察值對應至一位不同的客戶並記錄不同的人口資料和服務使用方式資訊。
- telco\_extra.sav。 本資料檔類似於 telco.sav 資料檔, 但「任期」的對數轉換客戶 花費變數已予刪除,並更換為標準的對數轉換客戶花費變數。
- telco missing.sav。 本資料檔是 telco.sav 資料檔的子集, 不過某些人口資料值 已更換為遺漏值。

附錄 A

- testmarket.sav。 本假設資料檔有關於一家速食連鎖店計劃在菜單中加入新的項 目。有三個可能的活動來促銷此新產品,所以該新項目在幾個隨機選取市場中的地 點作介紹。在每一個地點使用不同的促銷,並記錄該新項目前四週的每週銷售量。 每一個觀察值對應至一個不同的地點-週。
- testmarket 1month.sav。 本假設資料檔是將 testmarket.sav 資料檔和每週購買的 「彙總」,因此每一個觀察值對應至一個不同的客戶。結果部份每週變更的變數消 失了,而目前所記錄的銷售量是在研究的四週期間銷售量之總和。
- tree car.sav。 這是包含人口資料和車輛購買價格資料的假設資料檔。
- tree credit.sav。 這是包含人口資料和銀行放款歷史資料的假設資料檔。
- tree missing data.sav 這是包含有大量遺漏值的人口資料和銀行放款歷史資料的 假設資料檔。
- tree\_score\_car.sav。 這是包含人口資料和車輛購買價格資料的假設資料檔。
- tree\_textdata.sav。 一個只有兩個變數的簡單資料檔,主要目的在顯示變數預設狀 態 (在指定量測水準和數值標記之前) 。
- tv-survev.sav。 這是有關一家電視製片廠考量是否要延長一個成功節目的播送所作 之調查的假設資料檔。有 906 位應答者被問到在不同的狀況下他們是否願意觀看這 個節目。每一列代表一個不同的應答者;每一行為一個不同的狀況。
- ulcer\_recurrence.sav。 本檔案包含一項用來比較兩種防止潰瘍復發治療法功效之研 究的部分資訊。它是很好的區間受限資料範例,且已在別處 (Collett, 2003) 出 現和分析過。
- ulcer recurrence recoded.sav。 本檔案是將 ulcer recurrence.sav 的資訊重新組 織,以讓您為此研究的每一個區間事件機率而非只是研究目的事件機率建立模式。 它已在別處 (Collett et al。, 2003) 出現和分析過。
- verd1985.sav。 本資料檔有關於一項調查 (Verdegaal, 1985)。在調查中記錄了來 自 15 個受訪者對 8 個變數的回應。所需的變數被分成三組。集 1 包括 age 和 marital,集 2 包括 pet 和 news,集 3 包括 music 和 live。Pet 調整為多重名義 量數, age 調整為次序量數, 其他的變數調整為單一名義量數。
- virus.sav。 這是有關一家網際網路服務提供者致力於在其網路上判斷病毒之影響的 假設資料檔。他們在其網路上追蹤從發現病毒直到控制威脅的這段時間,被病毒感 染之電子郵件的流量 (約略) 百分比。
- wheeze\_steubenville.sav。 這是空氣污染對兒童健康之影響 (Ware, Dockery, Spiro III, Speizer, 和 Ferris Jr., 1984) 縱向研究的子集。本資料包含來自俄亥俄 州 Steubenville,年齡 7、8、9 和 10 歲兒童的氣喘聲狀態之重複二元測量, 以及其母親在本研究的第一年是否抽煙的固定記錄。
- workprog.sav。 這是有關一項政府職業計劃, 設法將弱勢民眾安置到較好之工作的 假設資料檔。一個樣本的可能計劃參與者被追蹤,他們之中某些被選取加入本計 劃,而其他的則否。每一個觀察值代表一位不同的計劃參與者。
- worldsales.sav 本假設資料檔包含依洲和產品分類之銷貨收益。

# <span id="page-39-0"></span>注意事項

本資訊適用於全球提供之產品與服務。

IBM 可能並未在其他國家提供在本文件中討論到的產品、服務或功能。有關目前在貴地 區可供使用的產品與服務相關資訊,請洽您當地的 IBM 服務代表。對於 IBM 產品、程 式或服務的任何參考,目的並不是要陳述或暗示只能使用 IBM 產品、程式或服務。任何 功能相等且未侵犯 IBM 智慧財產權的產品、程式或服務皆可使用。但是,評估及確認任 何非 IBM 產品、程式或服務的操作之責任應由使用者承擔。

IBM 可能有一些擁有專利或專利申請中的項目包含本文件所描述的內容。本文件的提供 並不表示授與您對於這些專利的權利。您可以將書面的授權查詢寄至:

IBM Director of Licensing, IBM Corporation, North Castle Drive, Armonk, NY 10504-1785, U.S.A.

對於與雙位元組字元集 (DBCS) 資訊相關的授權查詢,請與貴國的 IBM 智慧財產 部門聯絡, 或將查詢郵寄至:

Intellectual Property Licensing, Legal and Intellectual Property Law, IBM Japan Ltd., 1623-14, Shimotsuruma, Yamato-shi, Kanagawa 242-8502 Japan.

下列條款不適用於英國,或其他任何當地法律規定與下列條款不一致的國家: INTERNATIONAL BUSINESS MACHINES 聲明係以「現狀」提供,沒有任何保固;不作任何 明示或默示的保證,包括但不限於不侵權、適銷性或適合某一特定用途之保證。某些州 不允許特定交易中明示或默示的保固聲明,因此,此聲明或許對您不適用。

此資訊內容可能包含技術失準或排版印刷錯誤。此處資訊會定期變更,這些變更將會 納入新版的聲明中。IBM 可能會隨時改善和 / 或變更此聲明中所述的產品和 / 或 程式, 恕不另行通知。

此資訊中對於非 IBM 網站之任何參考僅為查閱方便而設,而且在任何情況中均不得 作為那些網站之背書。該「網站」的內容並非此 IBM 產品的部分內容,使用該「網 站」需自行承擔風險。

IBM 可能會以任何其認為適當的方式使用或散佈您提供的任何資訊,無需對您負責。

意欲針對達成以下目的而擁有本程式相關資訊之程式被授權人:(i) 在獨立建立的程式 與其他程式 (包括本程式) 之間交換資訊及 (ii) 共用已交換的資訊,應聯絡:

IBM Software Group,收件人:Licensing, 233 S. Wacker Dr., Chicago, IL 60606, USA。

在適當條款與條件之下,包括某些情況下 (支付費用),或可使用此類資訊。

在本文件中描述的授權程式及其適用之所有授權材料皆由 IBM 在與我方簽訂之 IBM 客 戶合約、IBM 國際程式授權合約或任何相等效力合約中提供。

有關非 IBM 產品的資訊來自於那些產品的供應商、其公佈內容或其他可公開取得的來 源。IBM 尚未測試那些產品,且無法確認效能準確度、相容性或任何其他與非 IBM 產品 相關的理賠。對於非 IBM 產品之功能有任何問題,應由那些產品之供應商加以解決。

#### 注意事項

<span id="page-40-0"></span>此資訊包含用於日常企業運作的資料和報表範例。為了儘可能提供完整說明,範例中 包含了人名、公司名稱、品牌名稱和產品名稱。所有的名稱皆為虛構,使用的名稱或 地址和實際的企業如有雷同純屬巧合。

如果您正在螢幕上檢視此資訊,則圖片和彩色說明可能不會顯示。

### 商標

IBM、IBM 標誌、ibm.com 和 SPSS 為 IBM Corporation 之註冊商標,已經於世界各 地許多法律管轄區域註冊。IBM 註冊商標的清單目前可於「網站」上取得,網址為: <http://www.ibm.com/legal/copytrade.shtml>。

Adobe、Adobe 標誌、PostScript 以及 PostScript 標誌為 Adobe Systems Incorporated 於美國和 / 或其他國家的註冊商標或商標。

Intel、Intel 標誌、Intel Inside、Intel Inside 標誌、Intel Centrino、Intel Centrino 標誌、Celeron、Intel Xeon、Intel SpeedStep、Itanium 和 Pentium 為 Intel Corporation 或其分公司於美國和其他國家的商標或註冊商標。

Java 和所有 Java 商標和標誌皆為 Sun Microsystems, Inc. 於美國和 / 或其他 國家的商標。

Linux 為 Linus Torvalds 於美國和 / 或其他國家的註冊商標。

Microsoft、Windows、Windows NT 和 Windows 標誌為 Microsoft Corporation 於 美國和 / 或其他國家的商標。

UNIX 為 The Open Group 於美國和其他國家的註冊商標。

本產品使用 WinWrap Basic, Copyright 1993-2007, Polar Engineering and Consulting,  $http://www.winwrap.com.$ 

其他產品和服務名稱可能為 IBM 或其他公司的商標。

Adobe 產品的擷取畫面已取得 Adobe Systems Incorporated 之翻印許可。

Microsoft 產品的擷取畫面已取得 Microsoft Corporation 之翻印許可。

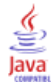

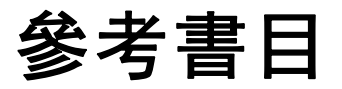

<span id="page-41-0"></span>Akaah, I. P., 和 P. K. Korgaonkar. 1988. A conjoint investigation of the relative importance of risk relievers in direct marketing (直效行銷中消除風 險機制的相對重要性聯合研究). Journal of Advertising Research (廣告研究雜 誌), 28:4, .

Bell, E. H. 1961. Social foundations of human behavior: (人類行為之社會基 礎)Introduction to the study of sociology (社會學研究簡介). 紐約: Harper & Row.

Blake, C. L., 和 C. J. Merz. 1998. "UCI Repository of machine learning databases (機器學習資料庫 UCI 儲存器)." Available at <http://www.ics.uci.edu/~mlearn/MLRepository.html>.

Breiman, L., 和 J. H. Friedman 檢定(F). 1985. Estimating optimal transformations for multiple regression and correlation (估計多重迴歸與相關之最適轉換). Journal of the American Statistical Association (美國統計協會彙報), 80, .

Cattin, P., 和 D. R. Wittink. 1982. Commercial use of conjoint analysis: (聯合 分析之商業應用)A survey (調查). Journal of Marketing (市場行銷雜誌), 46:3, .

Collett, D. 2003. Modelling survival data in medical research (模式化醫學研究 中的存活資料), 2 ed. Boca Raton: Chapman & Hall/CRC.

Green, P. E., 和 V. Rao. 1972. Applied multidimensional scaling (應用多元尺度 方法). Hinsdale, Ill.: Dryden Press (Dryden 出版社).

Green, P. E., 和 Y. Wind. 1973. Multiattribute decisions in marketing: (市 場行銷之多重屬性決策)A measurement approach (測量方法). Hinsdale, Ill.: Dryden Press (Dryden 出版社).

Guttman 值, L. 1968. A general nonmetric technique for finding the smallest coordinate space for configurations of points (尋找組態點最小座標空間之一般非 計量技巧). Psychometrika (心理學計量報導), 33, .

Hartigan, J. A. 1975. Clustering algorithms (集群演算法). 紐約: John Wiley and Sons.

Hastie, T., 和 R. Tibshirani. 1990. Generalized additive models (概化附加模 式). 倫敦: Chapman and Hall.

Kennedy, R., C. Riquier, 和 B. Sharp. 1996. Practical applications of correspondence analysis to categorical data in market research (市場研究類別資 料之對應分析實際應用). Journal of Targeting, Measurement, and Analysis for Marketing (市場行銷之目標訂定、測量與分析雜誌), 5, .

McCullagh, P., 和 J. A. Nelder. 1989. 概化線性模式, 第二版 ed. 倫敦: Chapman & Hall.

Price, R. H., 和 D. L. Bouffard. 1974. Behavioral appropriateness and situational constraints as dimensions of social behavior (行為適切性與情境限 制作為社會行為維度). Journal of Personality and Social Psychology (人格與社 會心理學雜誌), 30, .

Rickman, R., N. Mitchell, J. Dingman, 和 J. E. Dalen. 1974. Changes in serum cholesterol during the Stillman Diet (實行 Stillman 飲食法期間血膽固醇改變情 形). Journal of the American Medical Association (美國醫學協會彙報), 228, .

Rosenberg, S.,  $\bar{A}$  M. P. Kim. 1975. The method of sorting as a data-gathering procedure in multivariate research (多變量研究中作為資料收集程序之排序方法). Multivariate Behavioral Research (多變量行為研究), 10, .

Van der Ham, T., J. J. Meulman, D. C. Van Strien, 和 H. Van Engeland. 1997. Empirically based subgrouping of eating disorders in adolescents: (依經驗法將 青少年飲食異常次組別化)A longitudinal perspective (縱向觀點). British Journal of Psychiatry (英國心理學雜誌), 170, .

Verdegaal, R. 1985. Meer sets analyse voor kwalitatieve gegevens (in Dutch) (更多性質資料的集合分析 (荷蘭文)). Leiden (萊頓): Department of Data Theory, University of Leiden (萊頓大學資料理論系).

Ware, J. H., D. W. Dockery, A. Spiro III, F. E. Speizer, 和 B. G. Ferris Jr.. 1984. Passive smoking, gas cooking, and respiratory health of children living in six cities (六個城市中的兒童二手煙、氣體煮食與呼吸道健康). American Review of Respiratory Diseases (美國呼吸道疾病評論), 129, .

# 索引

<span id="page-43-0"></span>BTL (Bradley-Terry-Luce) 模式, [25](#page-30-0) )CARD 在「顯示設計」中, [8](#page-13-0) card\_ 變數 於「產生 Orthogonal 設計」內, [4](#page-9-0) Kendall's tau 統計測量, [24](#page-29-0) logit 模式, [25](#page-30-0) orthogonal 列表, [2](#page-7-0) orthogonal 設計 保留觀察值, [6](#page-11-0) 最小觀察值, [6](#page-11-0) 產生, [4,](#page-9-0) [14](#page-19-0) 顯示, [7,](#page-12-0) [18](#page-23-0) Pearson's R 值, [24](#page-29-0) status\_ 變數 於「產生 Orthogonal 設計」內, [4](#page-9-0) 亂數種子 於「產生 Orthogonal 設計」內, [4](#page-9-0) 係數, [23](#page-28-0) 保留觀察值, [2](#page-7-0) 於「產生 Orthogonal 設計」內, [6](#page-11-0) 公用程式分數, [2,](#page-7-0) [22](#page-27-0) 列出格式 在「顯示設計」中, [7](#page-12-0) 反理想模式, [21](#page-26-0) 反轉, [24](#page-29-0) 商標, [35](#page-40-0) 單一組合格式 在「顯示設計」中, [7](#page-12-0) 因子, [1](#page-6-0), [14](#page-19-0) 因子水準, [1](#page-6-0), [14](#page-19-0) 成份效用值, [2](#page-7-0) 指令語法 CONJOINT 指令, [20](#page-25-0) 整體效用, [22](#page-27-0) 整體組合法, [1](#page-6-0)

最大效用模式, [25](#page-30-0)

標題 在「顯示設計」中, [8](#page-13-0) 模擬的結果 BTL (Bradley-Terry-Luce) 模式, [25](#page-30-0) logit 模式, [25](#page-30-0) 最大效用模式, [25](#page-30-0) 模擬觀察值, [2](#page-7-0), [11,](#page-16-0) [25](#page-30-0) 於「產生 Orthogonal 設計」內, [6](#page-11-0) 樣本大小, [2](#page-7-0) 法律注意事項, [34](#page-39-0) 理想模式, [21](#page-26-0) 產生 Orthogonal 設計, [2](#page-7-0), [4](#page-9-0) 亂數種子, [4](#page-9-0) 保留觀察值, [6](#page-11-0) 定義因子名稱、標記及數值, [5](#page-10-0) 最小觀察值, [6](#page-11-0) 模擬觀察值, [6](#page-11-0) 資料檔, [4](#page-9-0) 產生正交設計, [14](#page-19-0) 相關係數, [24](#page-29-0) 範例檔案 位置, [27](#page-32-0) 線性模式, [21](#page-26-0) 語法 CONJOINT 指令, [20](#page-25-0) 資料檔 於「產生 Orthogonal 設計」內, [4](#page-9-0) 重要分數, [23](#page-28-0) 重要數值, [23](#page-28-0) 離散模式, [21](#page-26-0) 頁底 在「顯示設計」中, [8](#page-13-0) 顯示設計, [2](#page-7-0), [7](#page-12-0), [18](#page-23-0) )CARD, [8](#page-13-0) 儲存組合, [8](#page-13-0) 列出格式, [7](#page-12-0) 單一組合格式, [7](#page-12-0) 標題, [8](#page-13-0) 頁底, [8](#page-13-0)